### **Bank Accounting**

FI05

# Course Agenda

- Course Agenda
	- Start time
	- Break time
	- and the state of the state Prayer break
	- End time

# **Course Outline**

- Course Outline
	- – Finance Organizational structures & Master data in Bank Accounting
	- –Cash journal (Petty Cash Transactions)
	- –Manual and Automatic Bank Statement Entry

## **Course Prerequisites**

#### **Course Prerequisites Prerequisites**

**Basic knowledge of personal computer operation** 

SAP Navigation and Basics

**Basic knowledge and experience in General Ledger** Accounting

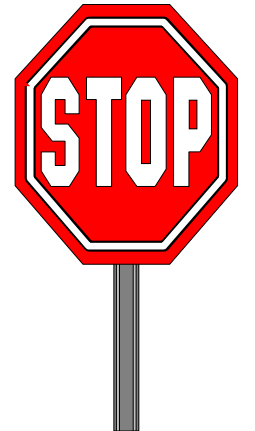

# Unit 1 : Finance Organizational Structures

- *<b>* Client Structure
- **Controlling Area**
- **Chart of accounts**
- **Company Code**
- **Cost Controlling Objects**
- **◆Master data in Bank Accounting**

## **Course Objectives**

#### **Upon completion completion of this course, course, you will be able to:**

- $\Box$  Explain the function of Bank Master Data Understand the functions of Bank Accounting,
- $\Box$ Post Cash Journal Documents
- $\Box$ Reverse Cash Journal Documents,
- $\Box$ Carry out Bank Reconciliations

# **Table Of Contents**

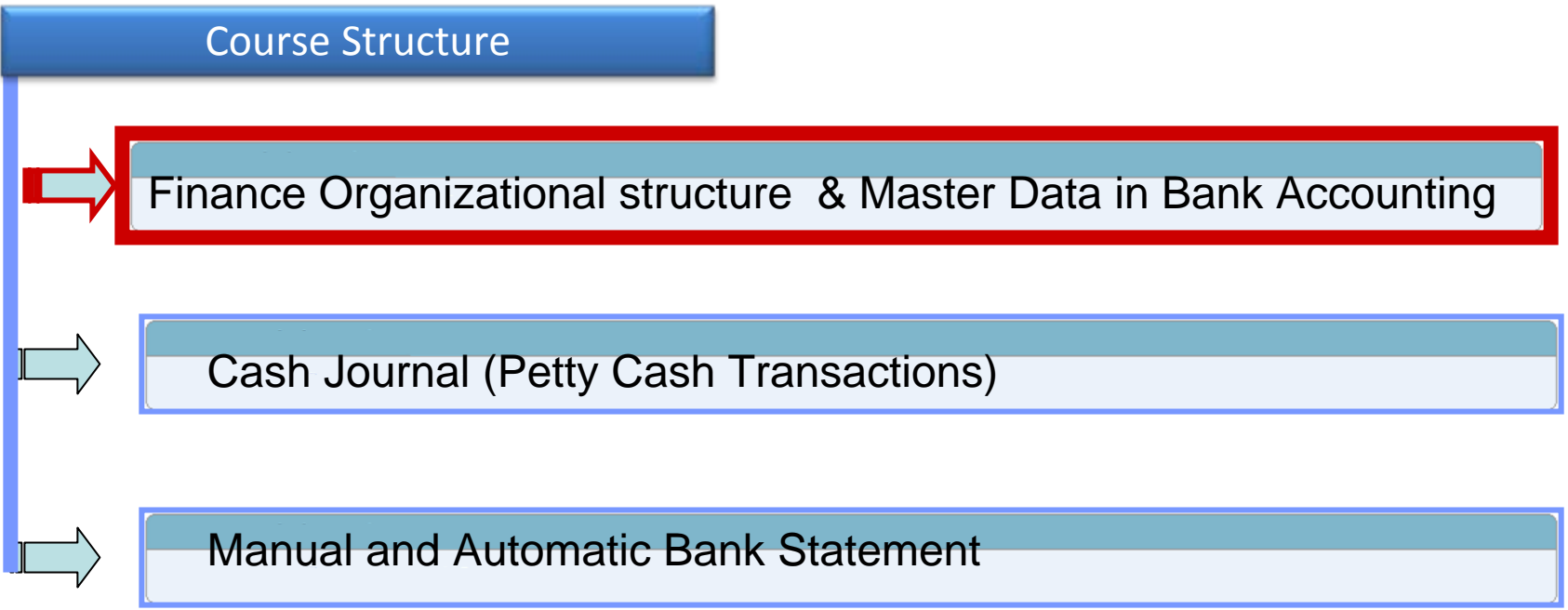

# **Organizational Structure -Objectives**

- $\Box$  Upon completion of this module, you will be able to:
	- **QUist various organizational levels.**
	- **Q** Briefly outline the master data concept within the SAP system.
	- **Explain each level of the organizational elements within the** SAP system.
	- **ODESCRIBE HOW Finance and Controlling are linked in the SAP** ERP system

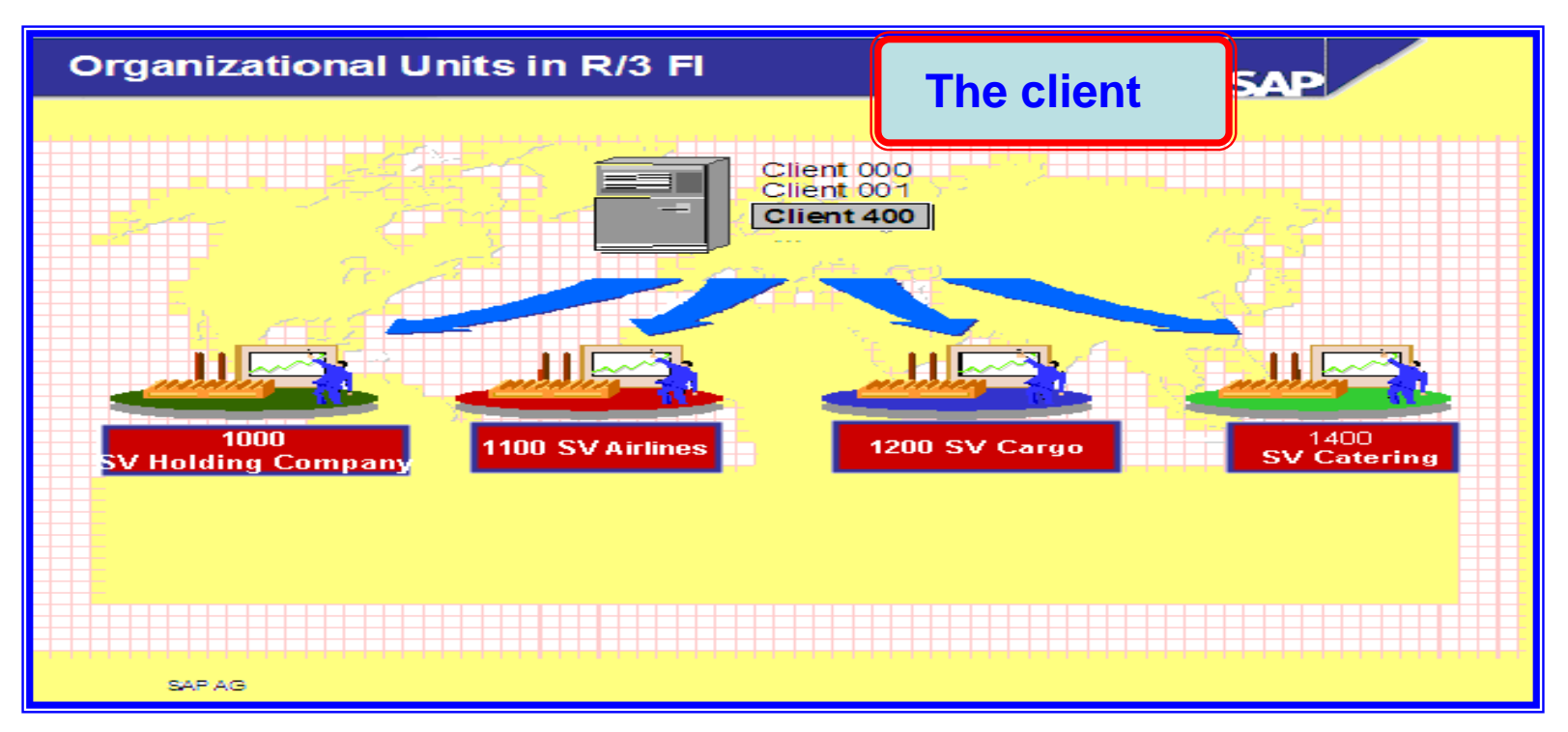

 $\Box$  is the highest level in the R/3 system hierarchy. Specifications or data which shall be valid for all organizational units in all R/3 applications are entered at the client level, eliminating the need to enter this information more than once (e.g. exchange rates). Each client is a self-contained unit which has separate master records and a complete set of tables and data. Users must enter a client key and have a user master record in the client in order to log on to the system.

# **Organizational Structure**

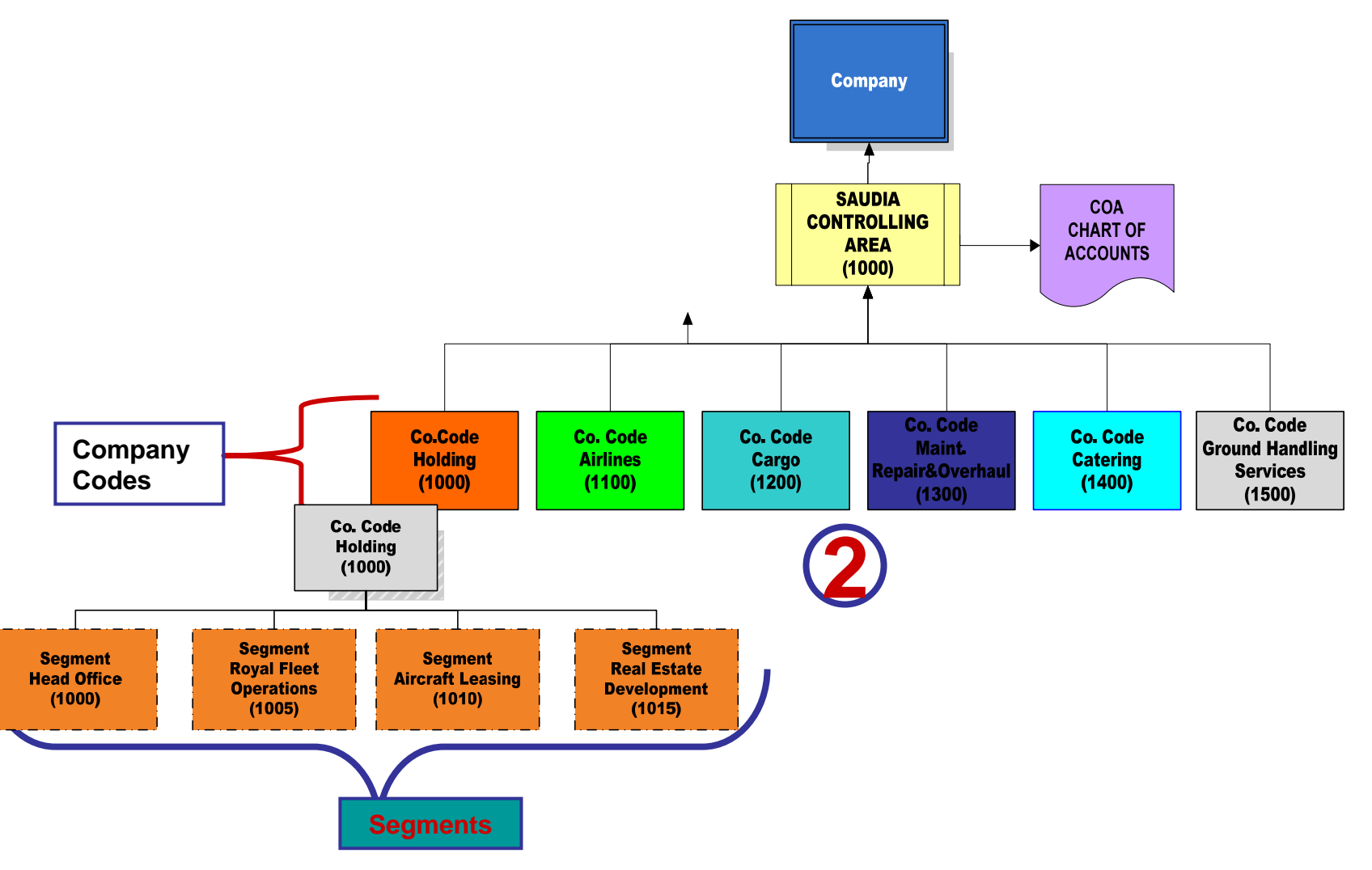

# **Controlling Area**

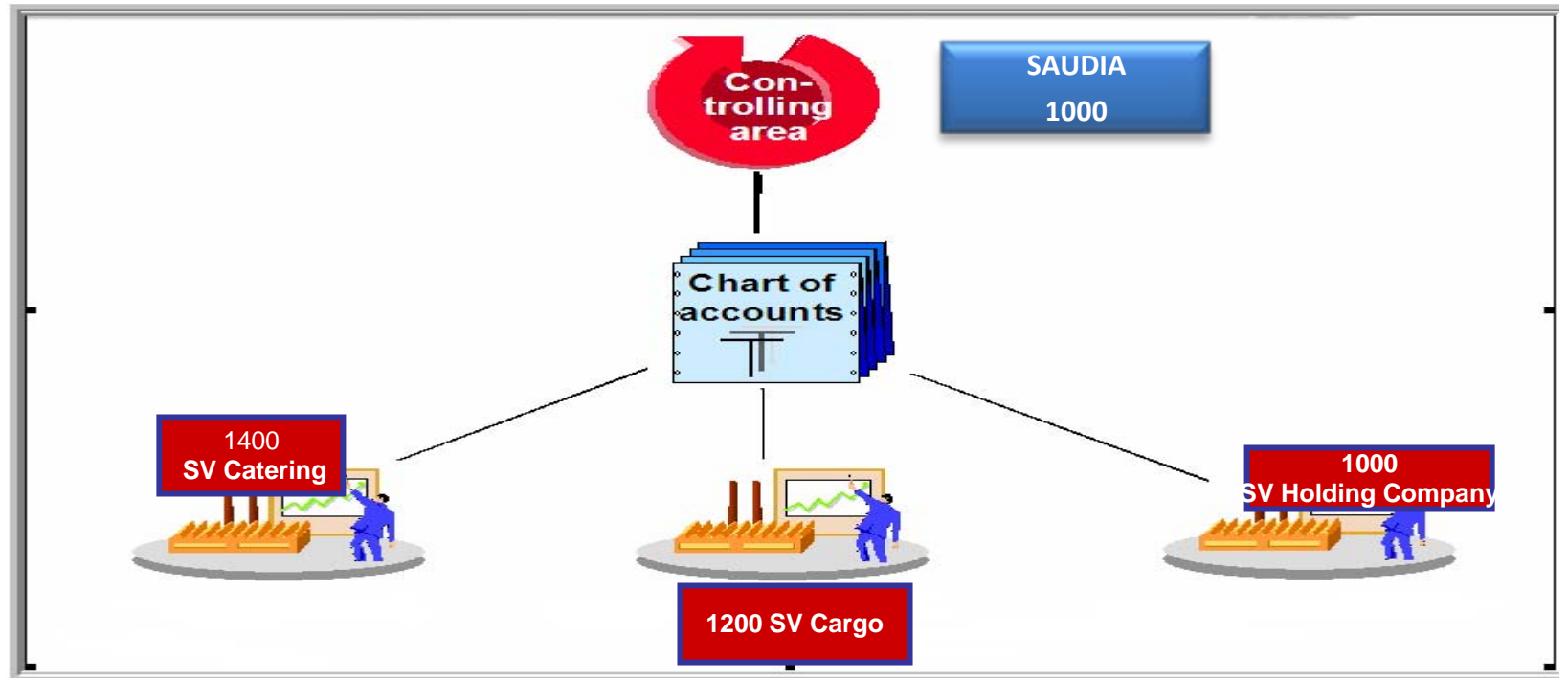

 $\Box$  The **controlling area** identifies <sup>a</sup> self‐contained organizational structure for which costs and revenues can be managed and allocated. It represents <sup>a</sup> separate unit of cost accounting.  $\Box$  One or more company codes can be assigned to <sup>a</sup> controlling area, which enables you to carry out cross‐company code cost accounting between the assigned company codes. However, this is only possible if the assigned company codes and the controlling area all use the same operating chart of accounts.

# Company Code- External **Accounting**

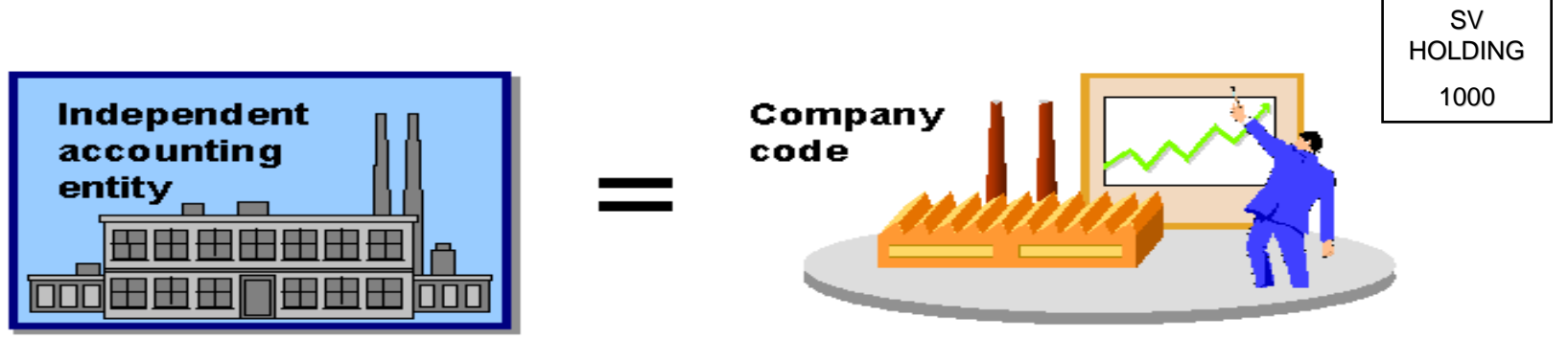

#### **Company Code Company Code**

- $\frac{\partial}{\partial x^i}$  A **company code** is an independent accounting entity (the smallest organizational element for which a complete self-contained set of accounts can be drawn up). An example is a company within a corporate group. It has a unique, four character key.
- $\sigma_{\rm eff}^{\rm th}$  The general ledger is kept at the company code level and is used to create the legally required balance sheets and profit and loss statements.
- $\sigma_{\rm eff}^{\rm R}$  A company code designation is required for every financially based transaction entered into R/3. This is done either manually or automatically by deriving the company code from other data elements.
- $\frac{1}{2}$  A Company code is assigned to a chart of accounts **(COA)** which can be used can be used by multiple companies provided they have the same basic account requirements.

▫

# **Chart of Accounts**

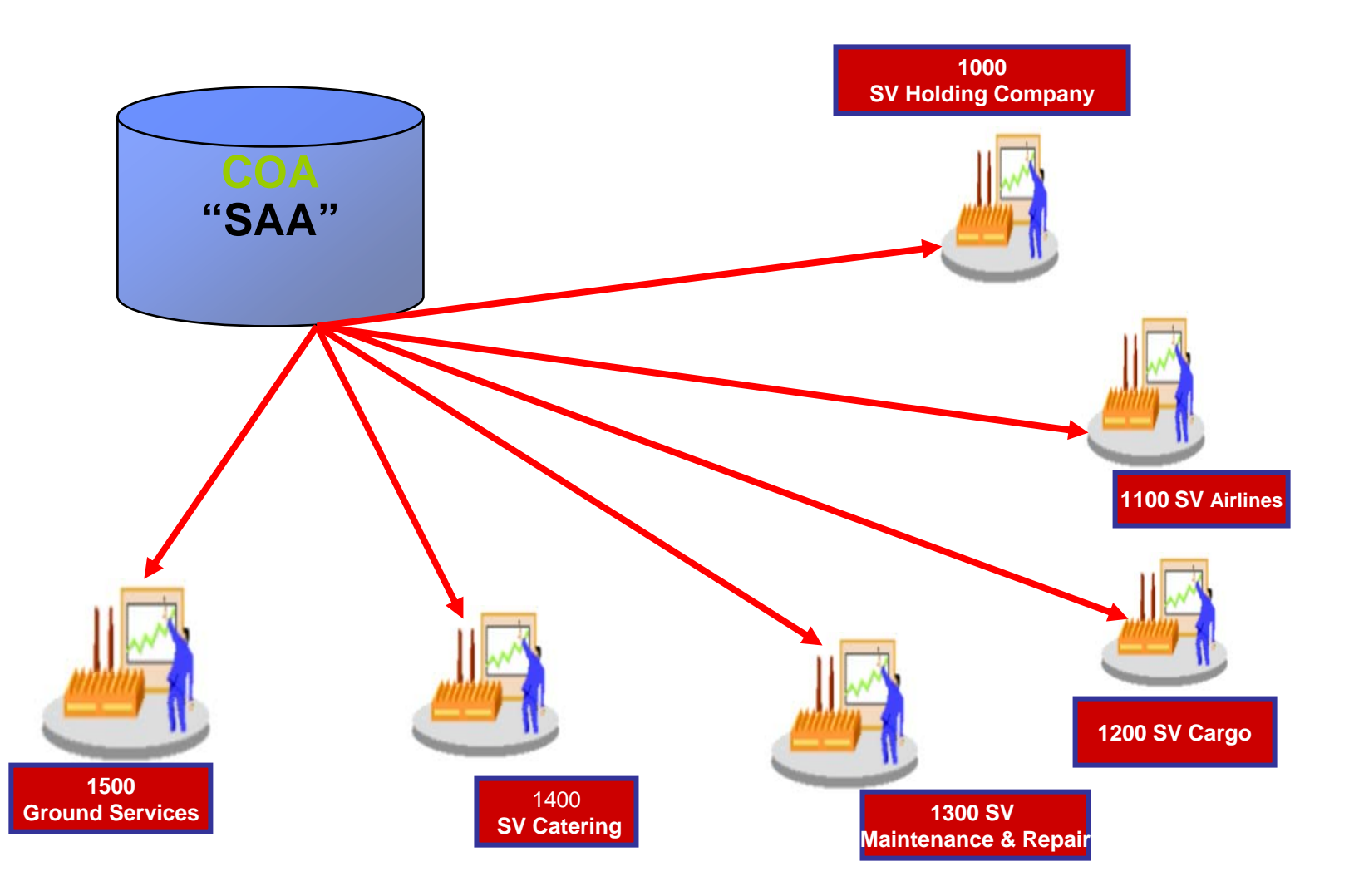

# ChartOf Accounts

- $\frac{1}{2}$  The **chart of accounts** is a variant which contains the structure and the basic information about general ledger accounts.
- $\frac{1}{2}$ You define the chart of accounts with a 4 character identifier.
- $\frac{1}{2}$  You define the components of the chart of account, e.g. language, length of the G/L account number,
- $\frac{1}{2}$ The **length of the G/L account number** can be from 1 to 10 digits.
- $\frac{1}{2}$  The chart of accounts has to be assigned to every company code which would like to create accounts based on the defined structure. All Saudia Comapany codes will use the same Chart of Accounts **i.e. 1000**

# **Cost Controlling Objects**

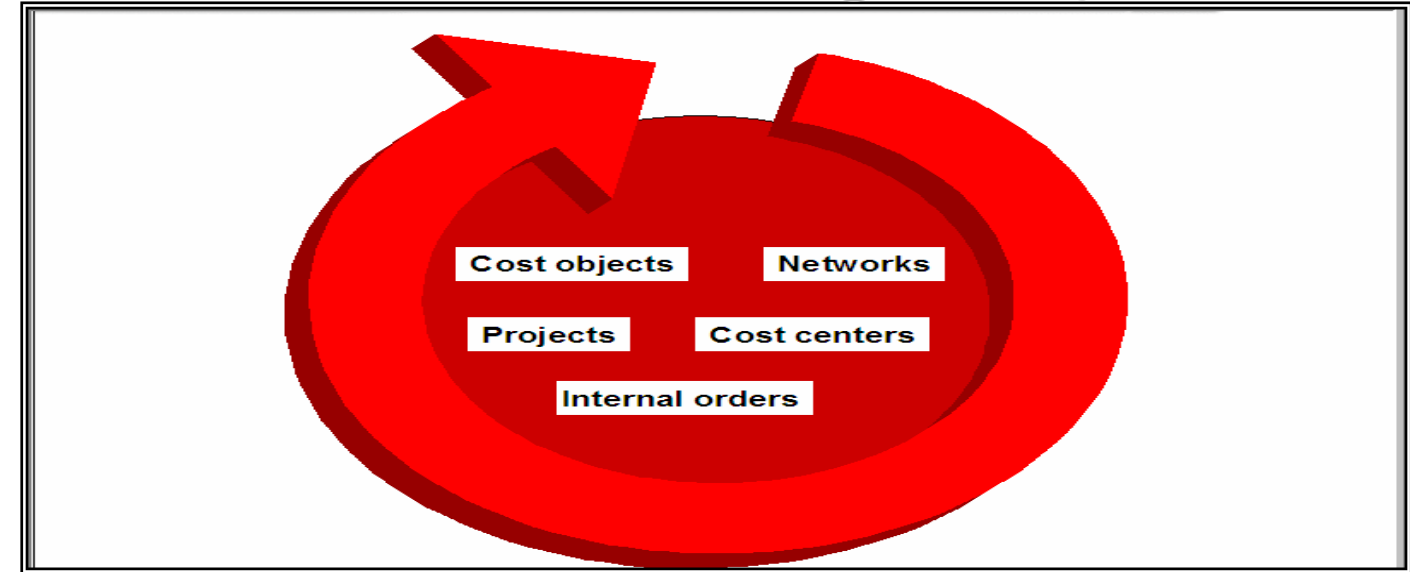

A controlling area contains **CO objects** that take on various functions within Controlling, such as:

- $\checkmark$  Internal orders
- $\checkmark$  Cost objects
- $\sqrt{N}$ etworks
- $\sqrt{P}$ rojects
- $\checkmark$  Cost centers

# **Fiscal Year Setting**

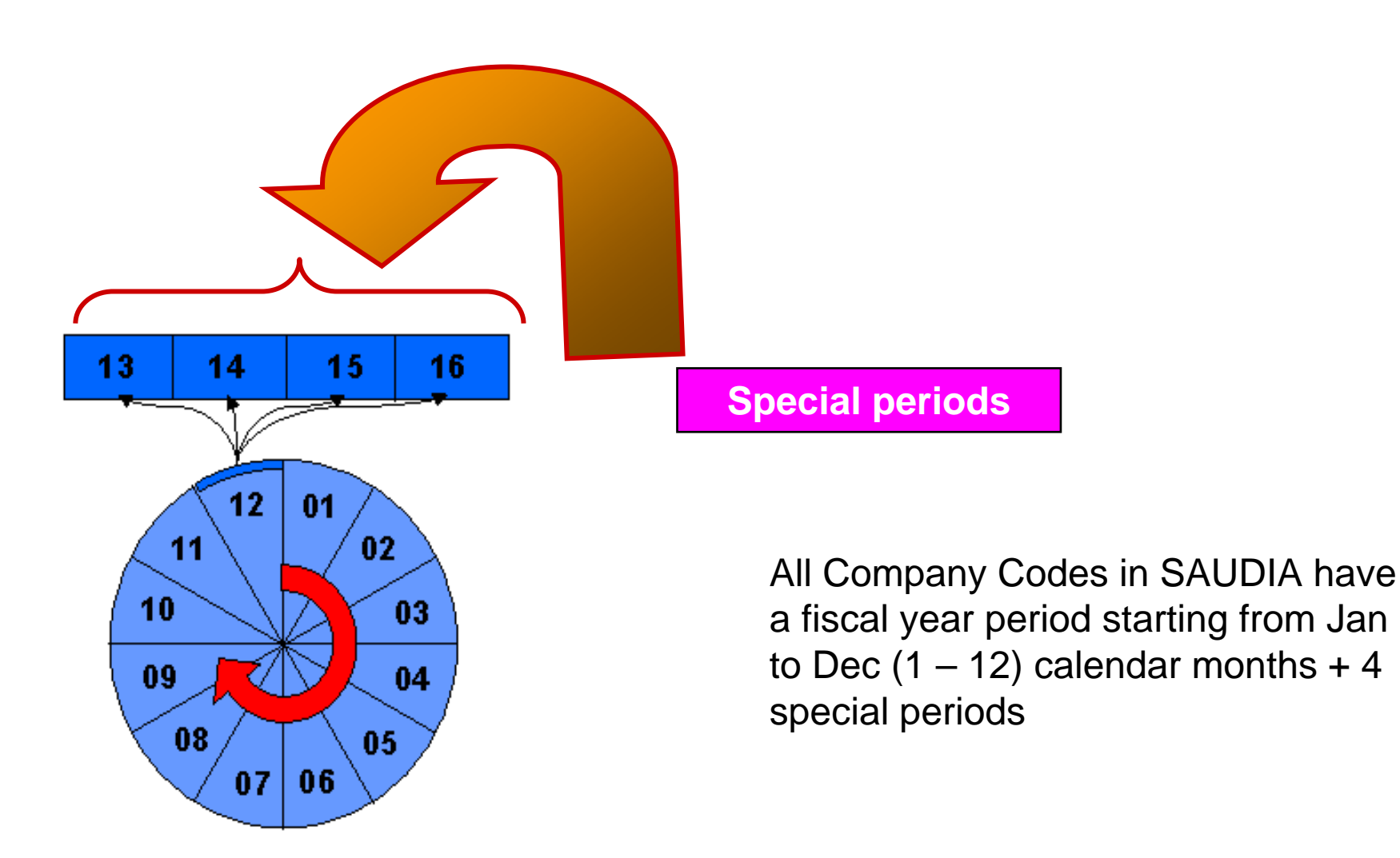

# Bank Master Data - Objectives

- $\Box$  Upon completion of this module, you will be able to:
	- **□ Create Bank Master Data,**
	- ■Change Bank Master Data
	- ■Display Bank Master Data

### **Bank Master Data process**

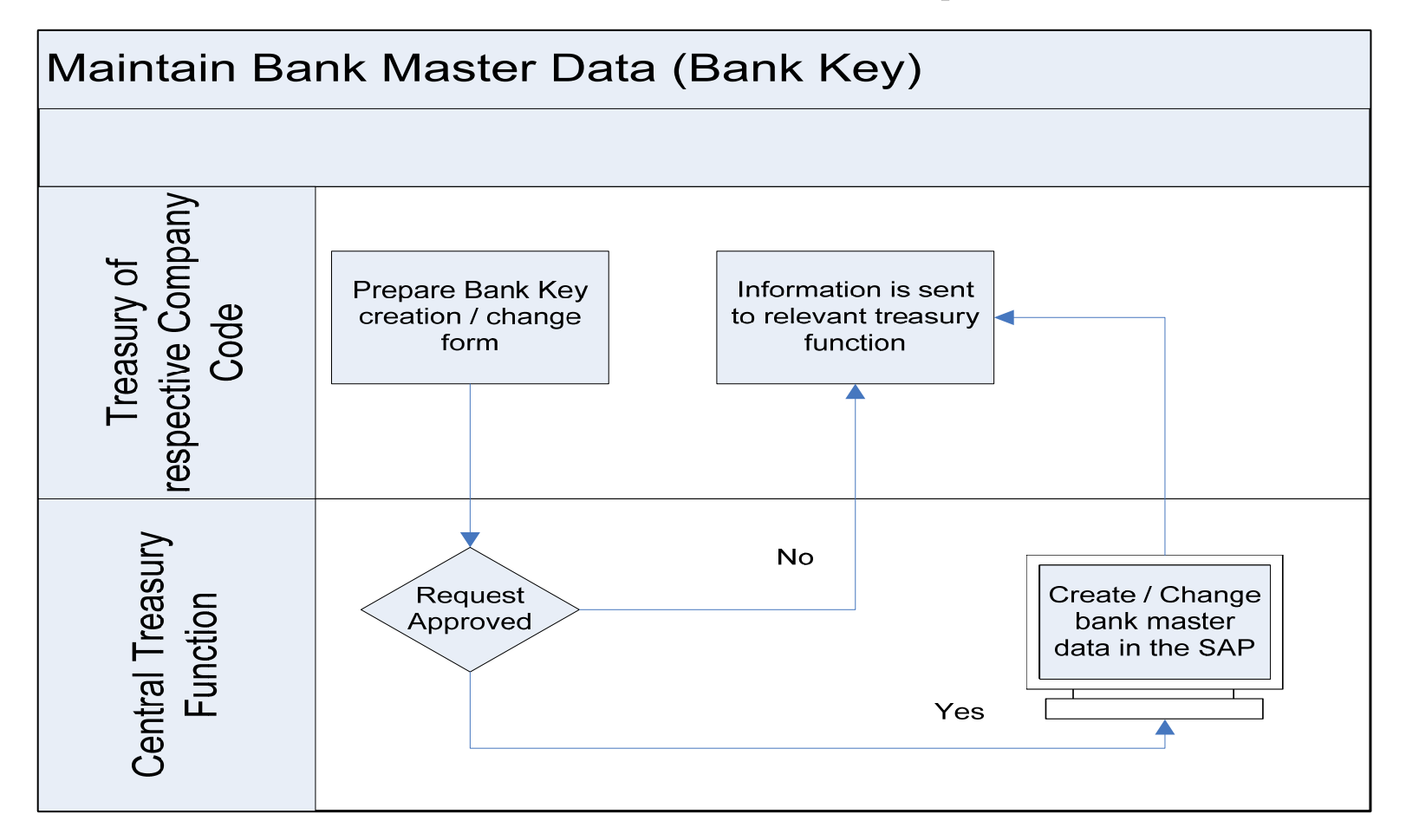

#### Master Data

#### $\Box$ What is Master Data?

 $\checkmark$  It is data that is stored in the database for long periods of time.

#### $\Box$ This permanent (yet changeable) data is created for:

- $\checkmark$  Bank Master Records
- $\checkmark$  Cash Journals

#### $\Box$ **Reduction in data redundancy:**

 $\checkmark$  The shared master data concept in the SAP system will inevitably reduce duplication of data stored and used in the business processing

#### $\Box$ **Greatly reduced administration:**

- $\checkmark$  Through the elimination of re-keying, reconciliation and manual collation of data.
- $\checkmark$  This gives the Treasury staff the time to analyze the figures rather than spending the majority of their time performing administration tasks.

# **Bank Directory**

**\*The bank directory contains the addresses and valid control** data (such as Swift code) of all banks used in the SAP System. •The bank directory has to be created in the system  $\cdot$  If a bank is set up in the bank directory, this information could then, for example, be accessed when entering the bank information in a customer or vendor master record. You would only need to enter the country of the bank and the country key; the system would determine the name and address in the background.

#### Bank Master Data - Bank Accounts

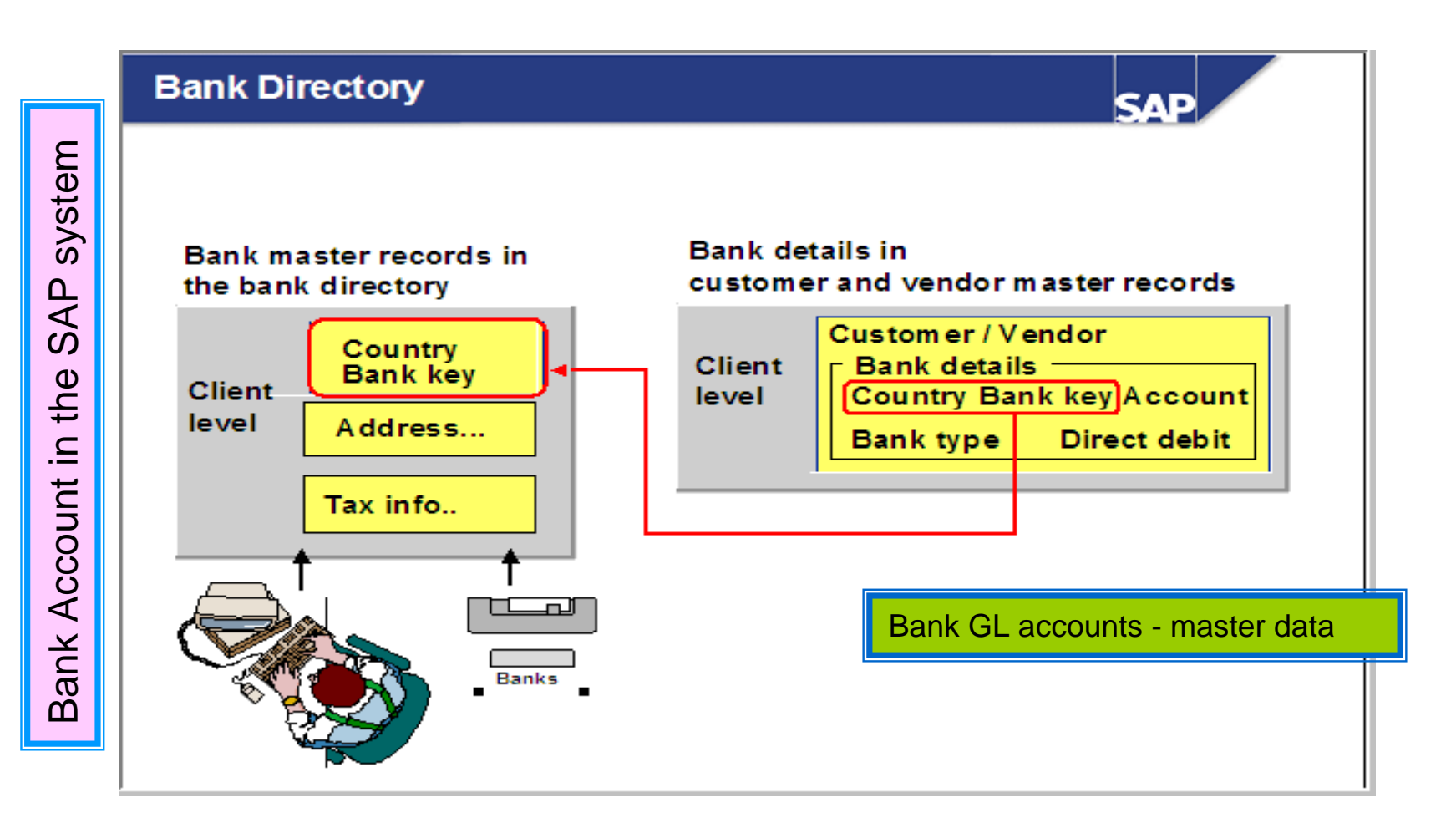

### Bank Master Data - Bank Directory

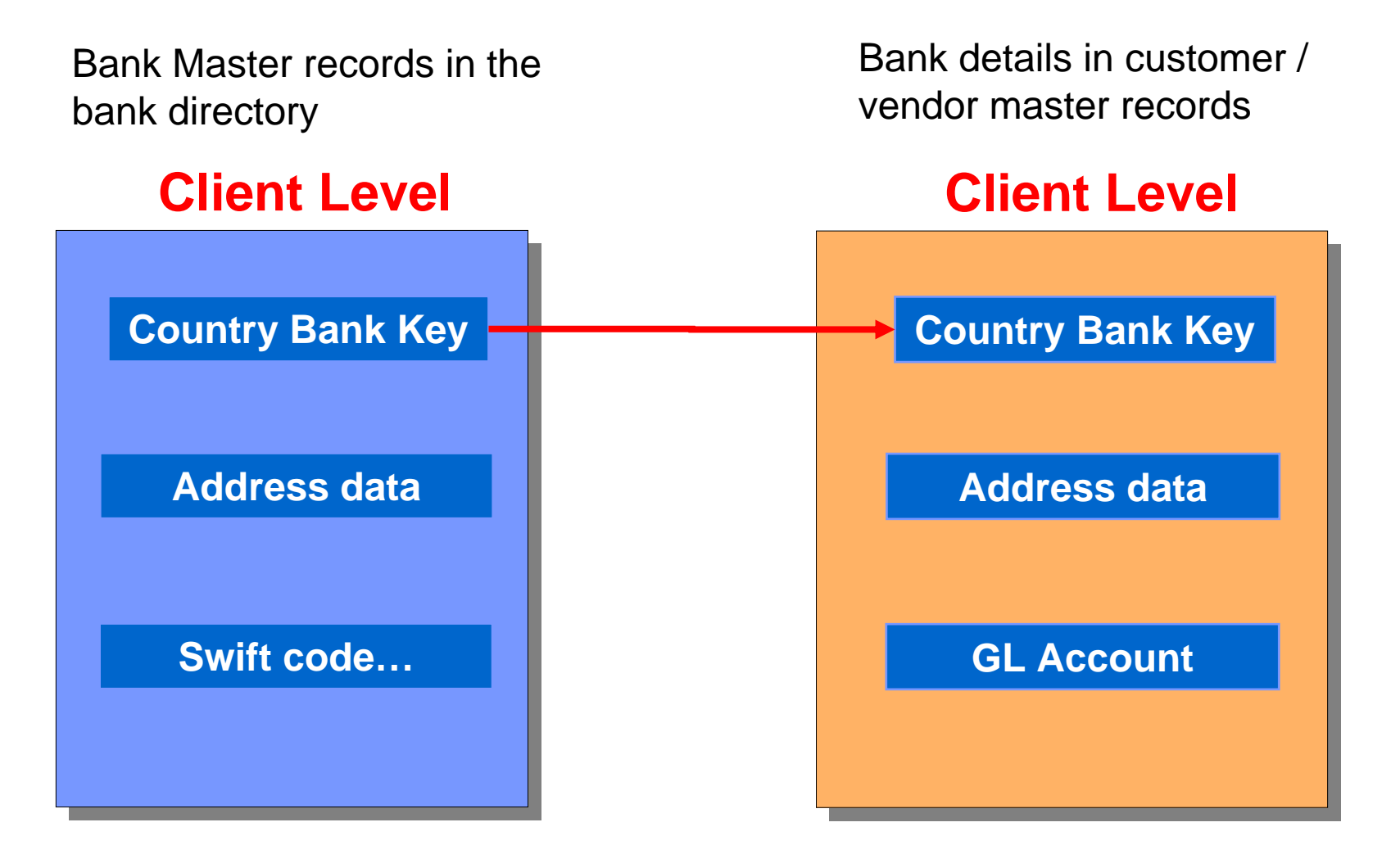

# Unit 2 : Cash journal (Petty Cash **Transactions)**

- Recording a cash receipt
- Enter an Expense Transaction
- Reverse Cash Journal

# **Table Of Contents**

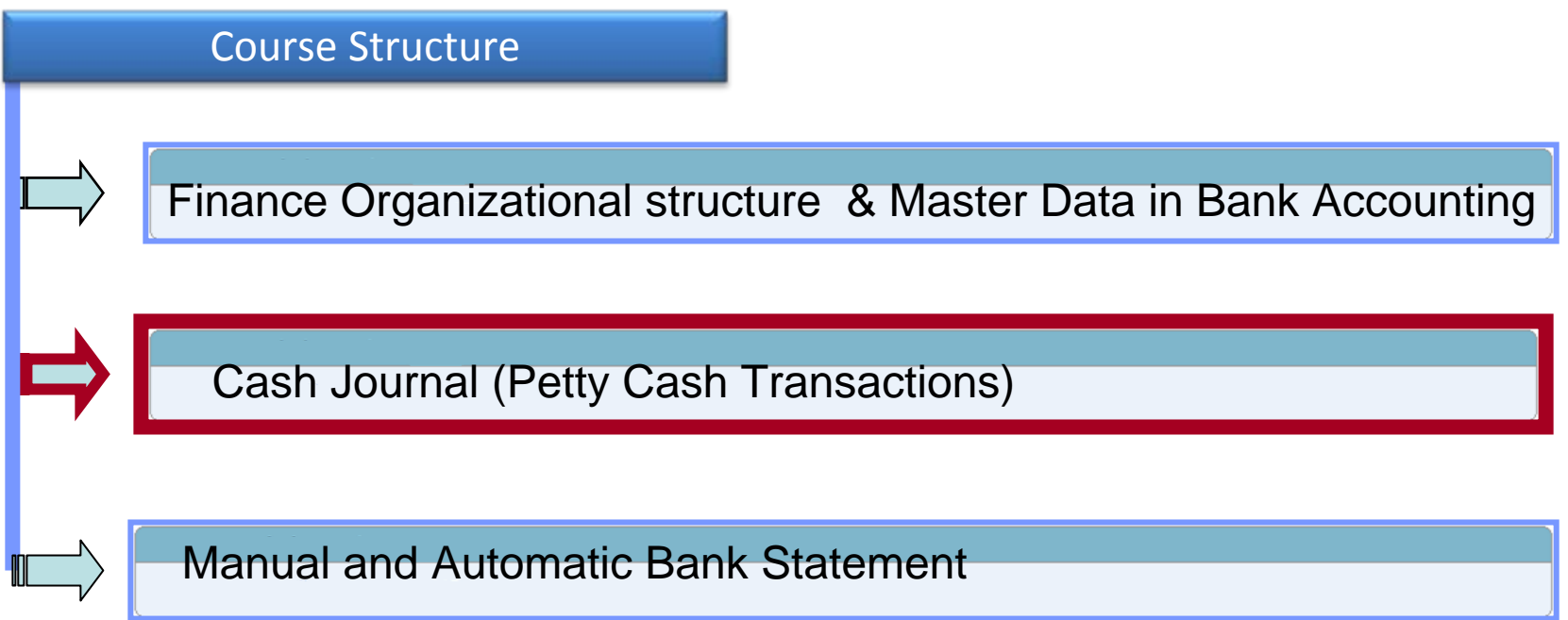

# Cash Journal Process - Objectives

#### **Upon completion of this module, you will be able to:**

- Record a cash receipt,
- **Enter an expense cash journal transaction**
- **Reverse cash journals**
- $\Box$  Explain the links between the transaction numbers and types

## **Cash Journal Master Data**

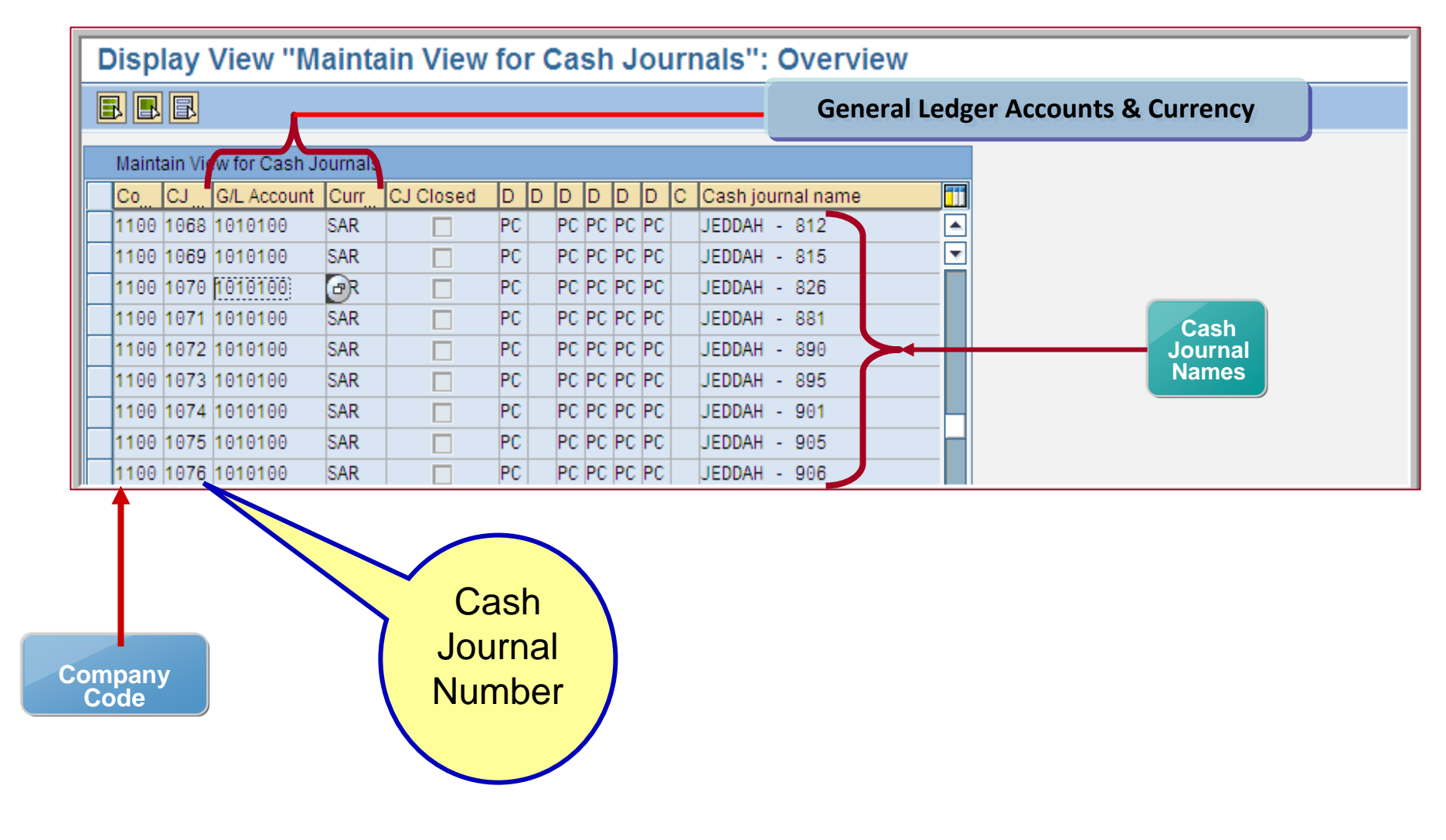

# Cash Journal - Master Data (2)

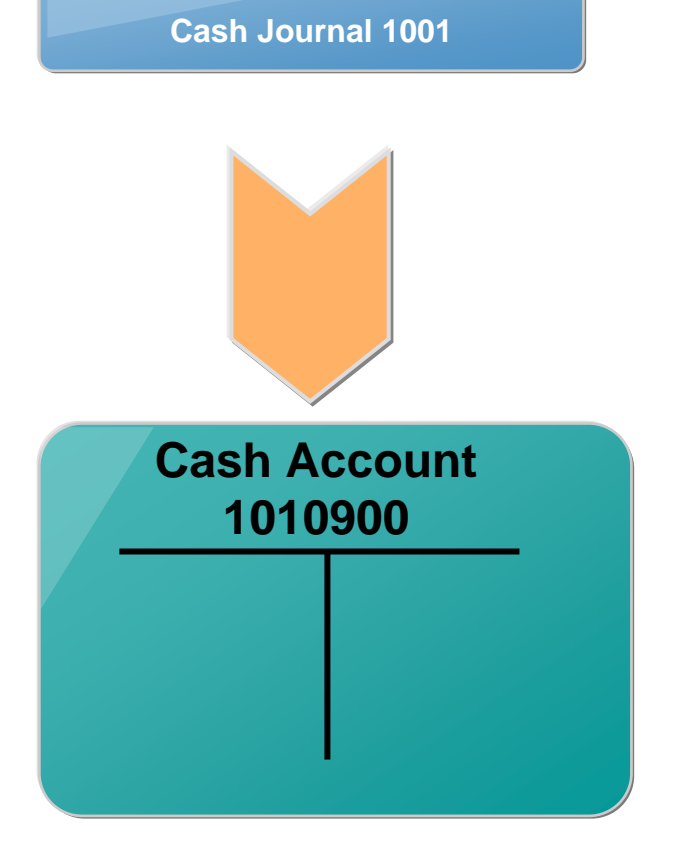

- ◆ A cash journal for a company code includes the following data:
	- ; the **4 digit cash journal** identification and name,
	- $\overline{\mathbf{M}}$  the G/L accounts to which you want to post the cash journal accounting transaction
	- $\blacksquare$  the currency in which you want to run the cash journal
	- $\blacksquare$  the document types for posting cash outflows and inflows

# **Cash Journal - Transactions**

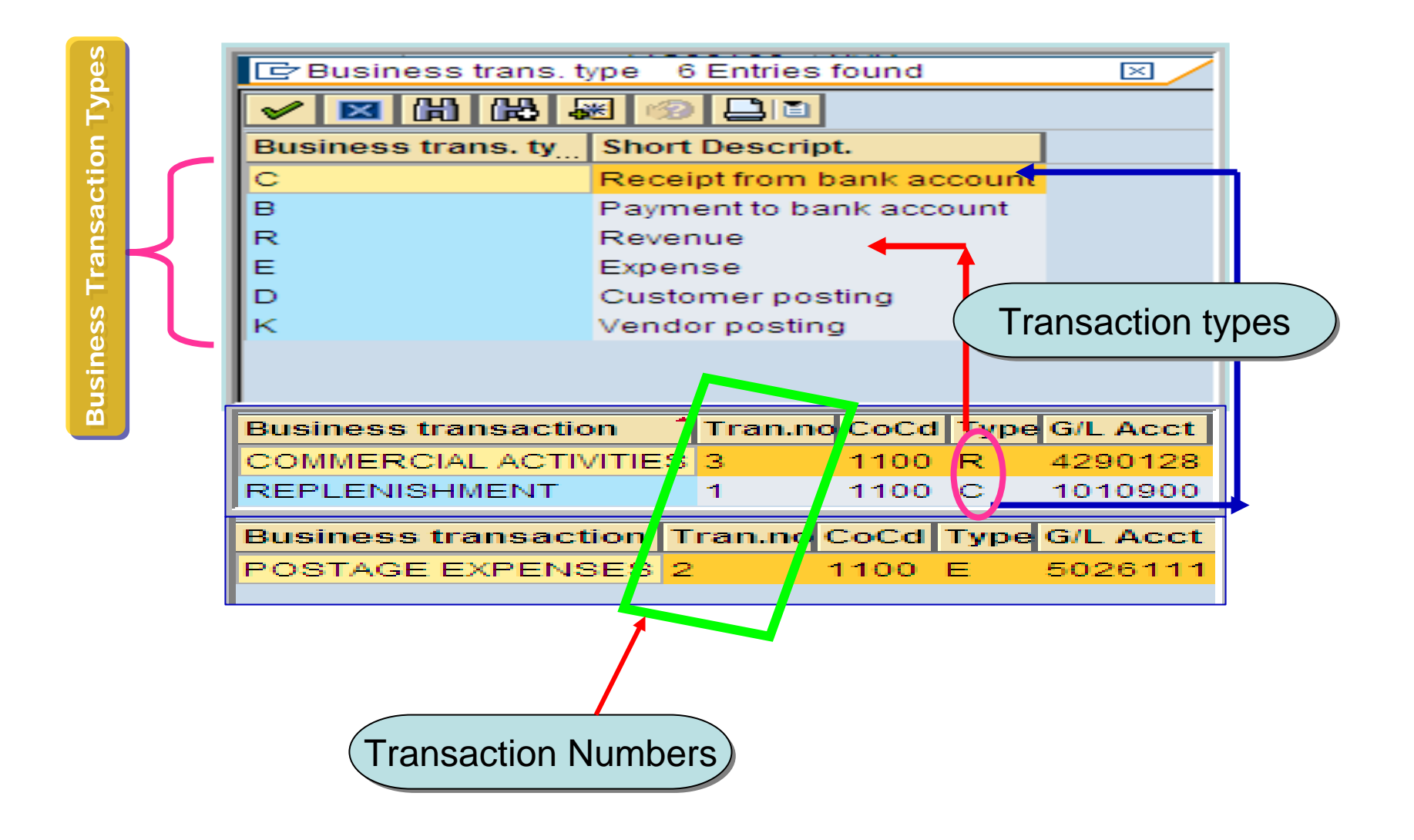

## **Cash Journal**

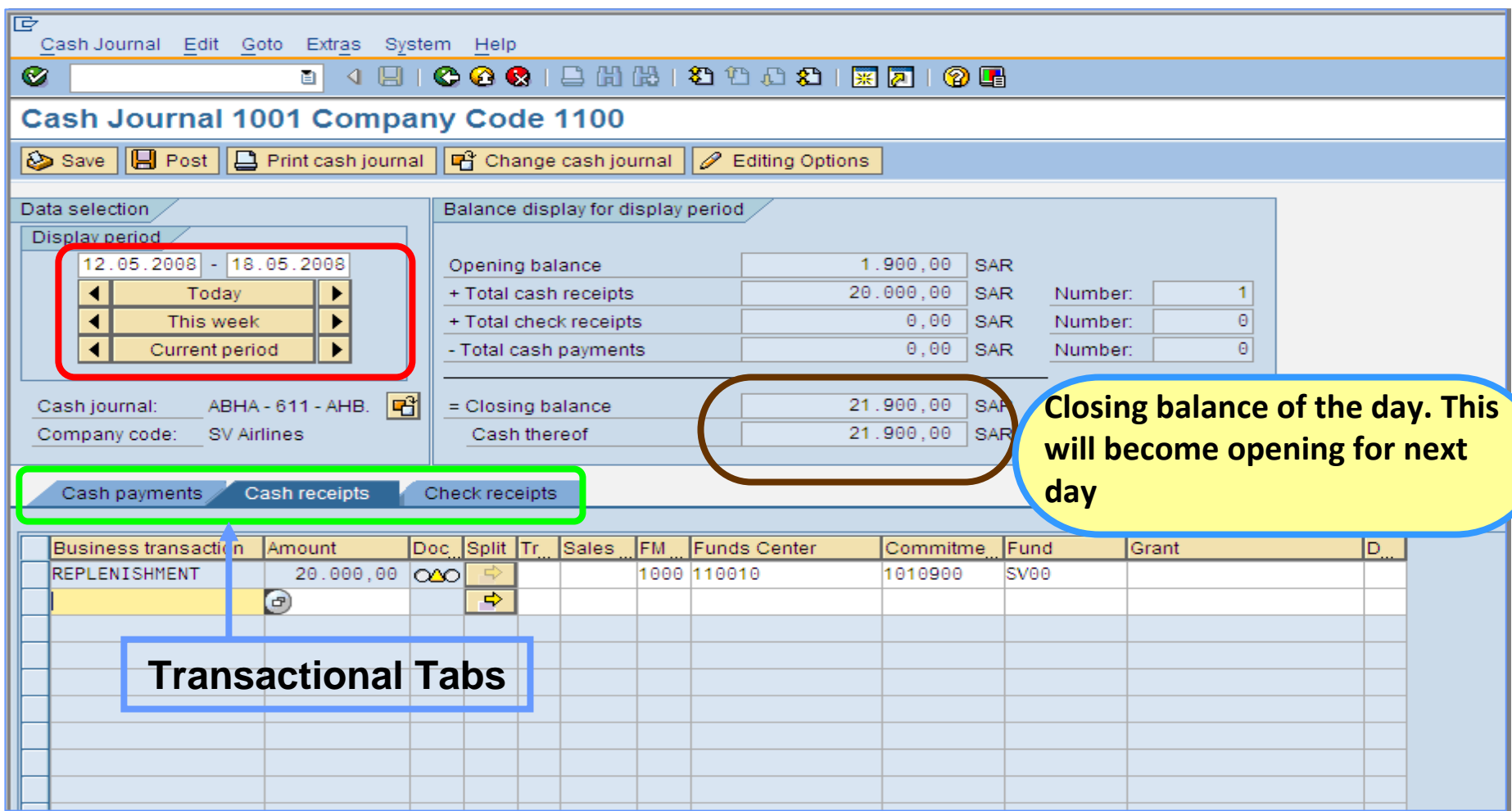

### **Cash Journal Selection and Opening Balance**

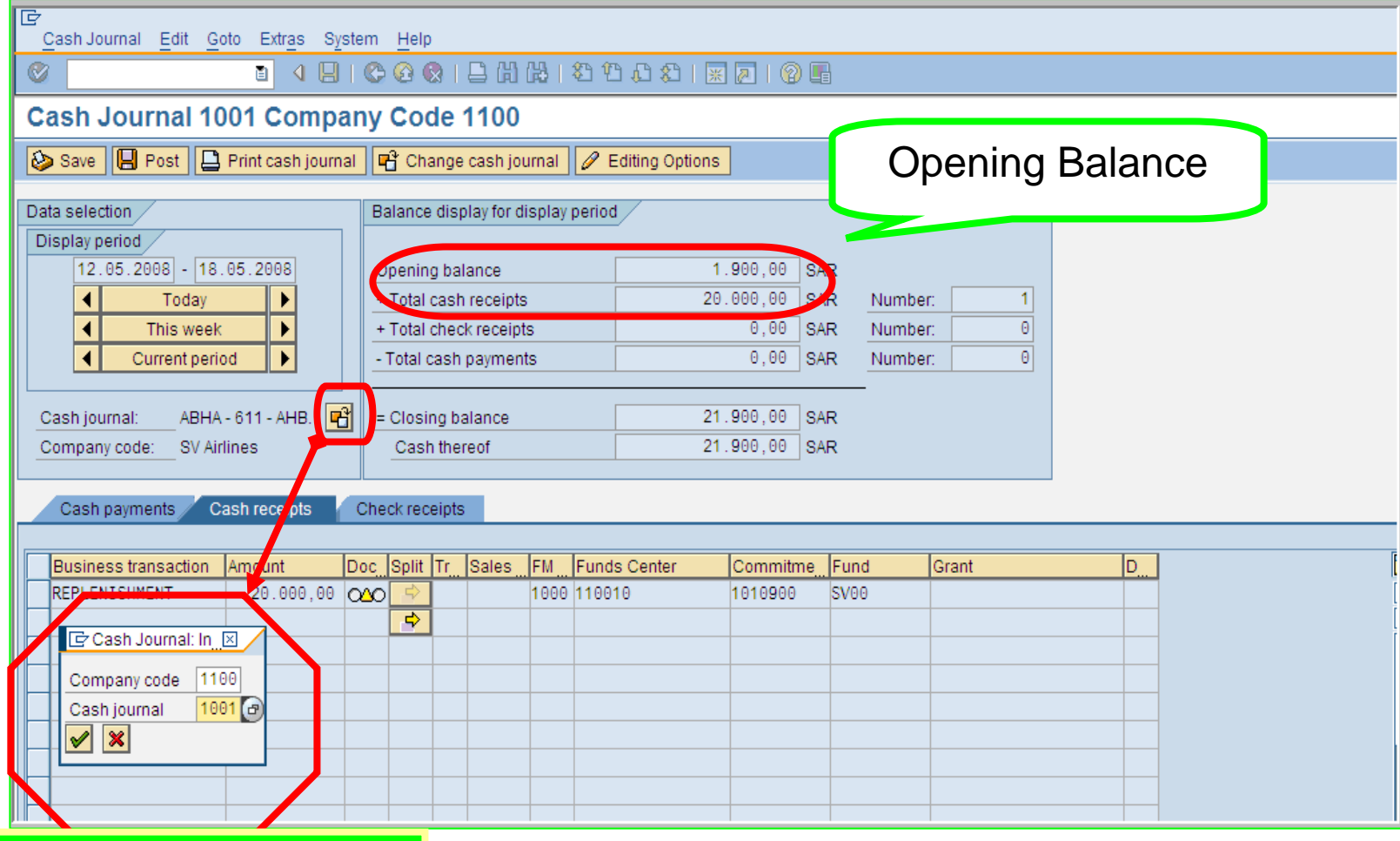

#### Cash Journal Selection

# **Cash Journal- Expense**

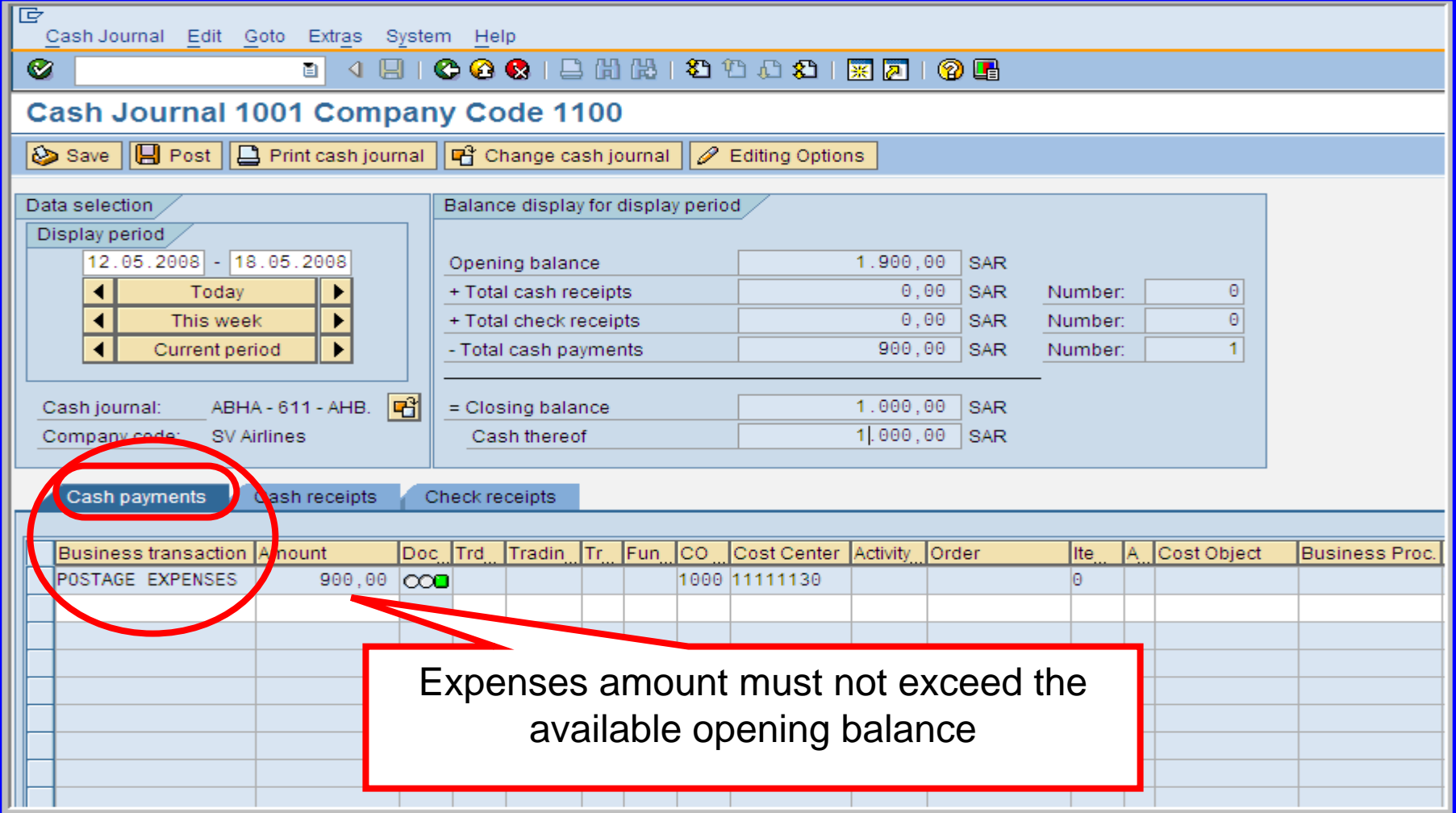

# **Cash Journal - Summary**

**Q** Upon completion of this module, you will be able to:

- **Q** Describe Cash Journals for your company code,
- u. Switch to the relevant transaction type:
- ப Process Cash receipts,
- **Process Cash payments,**
- $\Box$ Save or Post your transaction,

# Unit 3 : Manual and Automatic Bank **Statement Entry Process Overview**

**★ Manual bank statement processing Extemport an electronic Bank Statement • Re- Process Bank Statement ❖ Displaying the Cheque Register ◆ Display Electronic or Manual Statement** 

# **Table Of Contents**

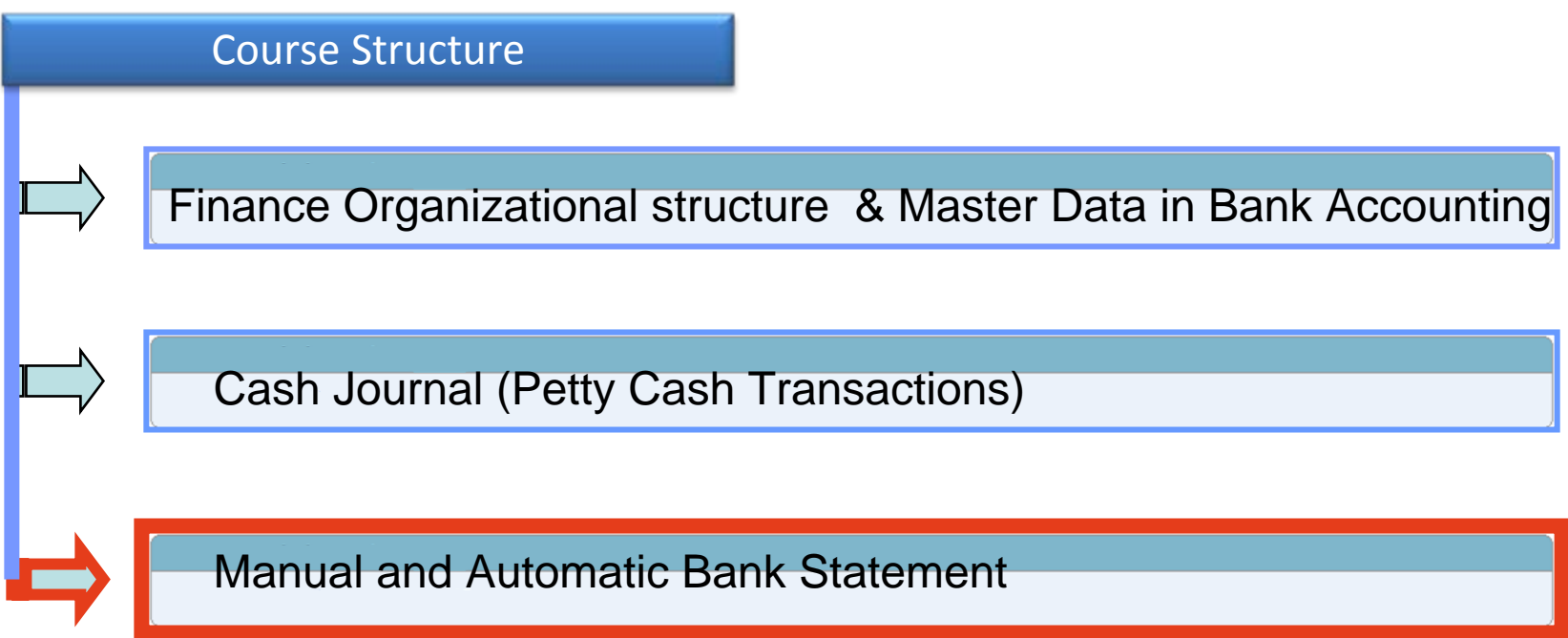

#### Electronic & Manual Bank Statement ‐- Objectives

**Q** Upon completion of this module, you will be able to:

- **Q** Import bank statement data,
- **□ Clear the outstanding items,**
- **Q** Enter a Manual bank statement and post the entry.
- **Q** Post process bank statement

### **Bank Statement Processing - Overview**

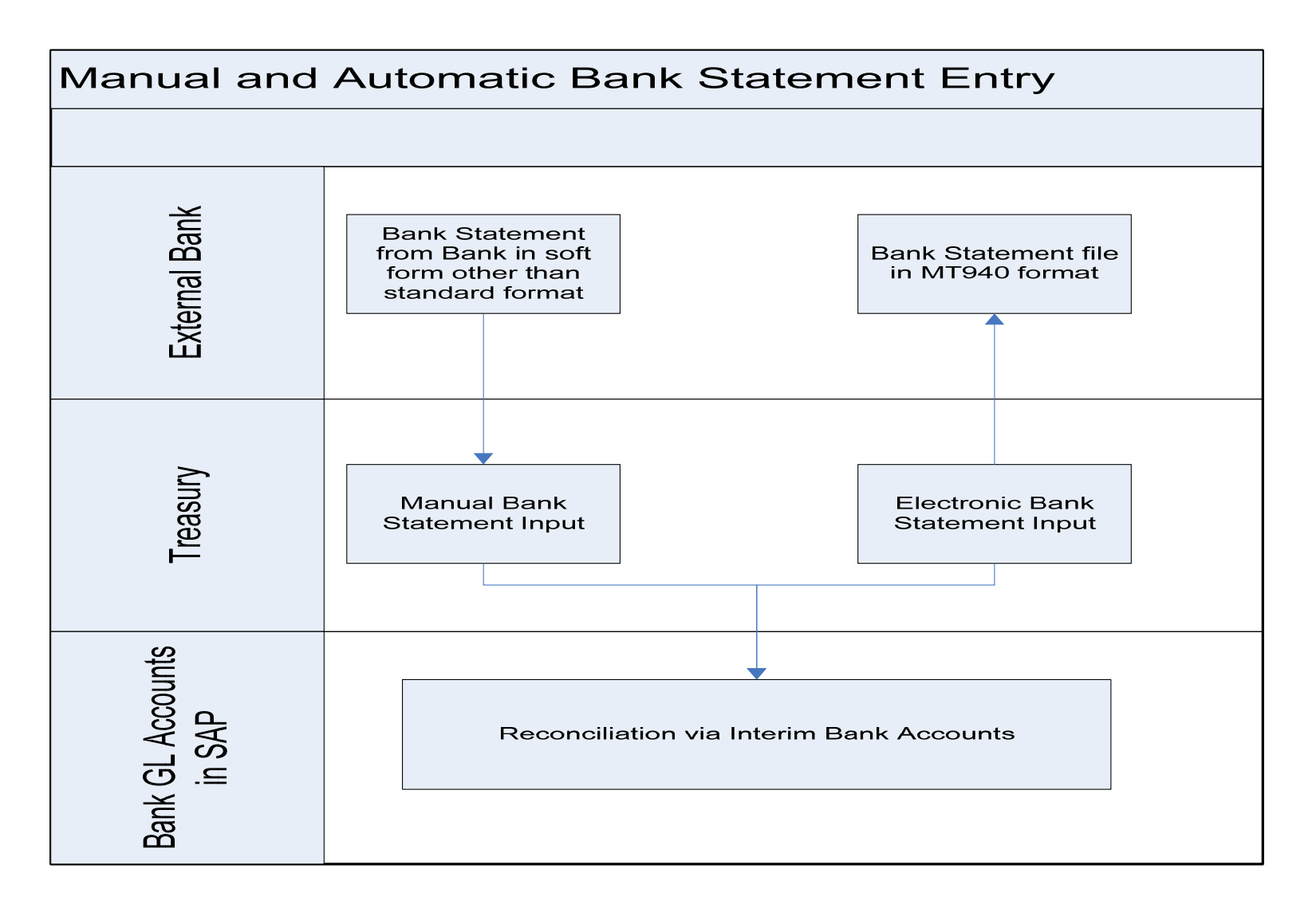

# **Bank Reconciliation Function**

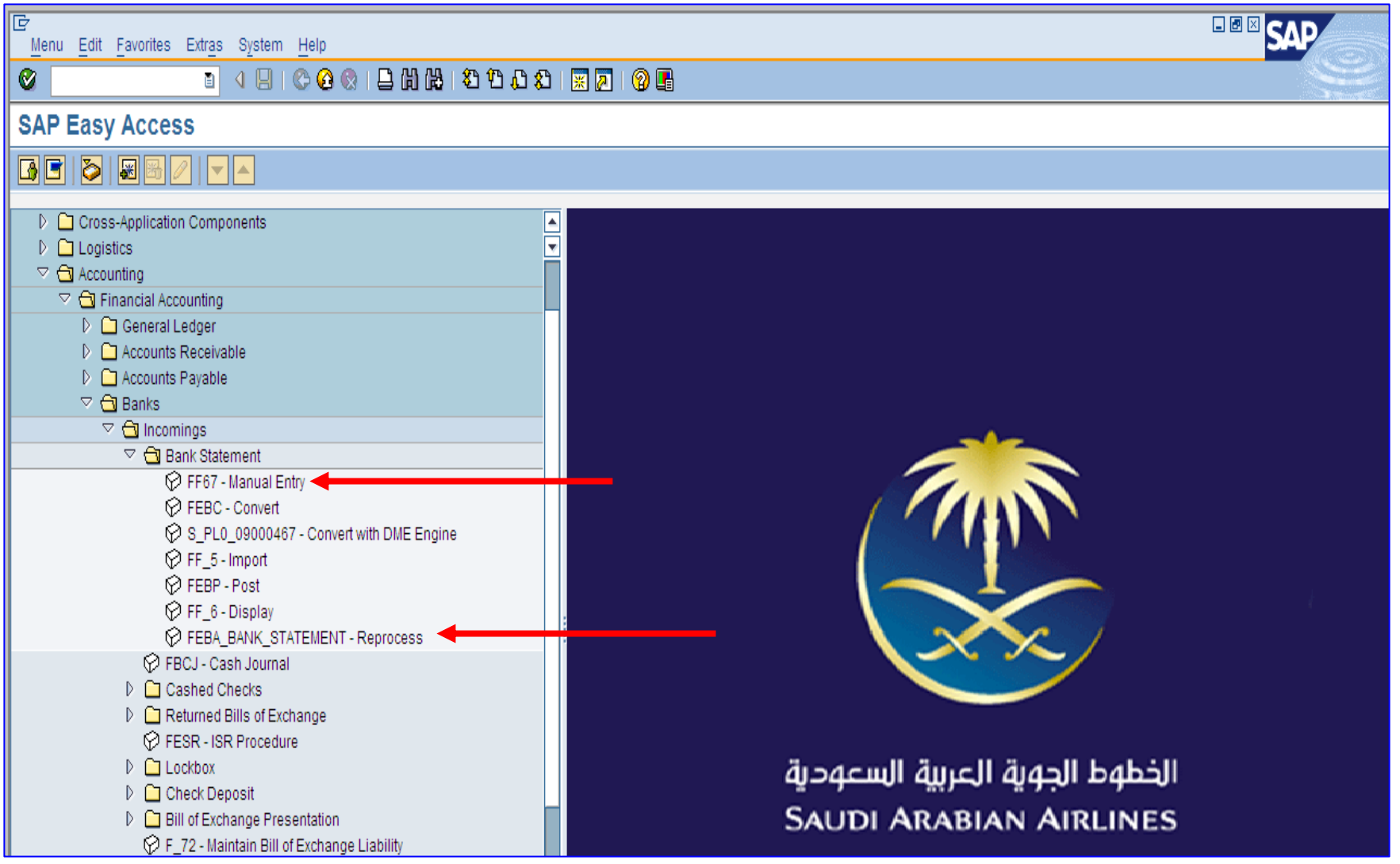

### Manual Bank Statement

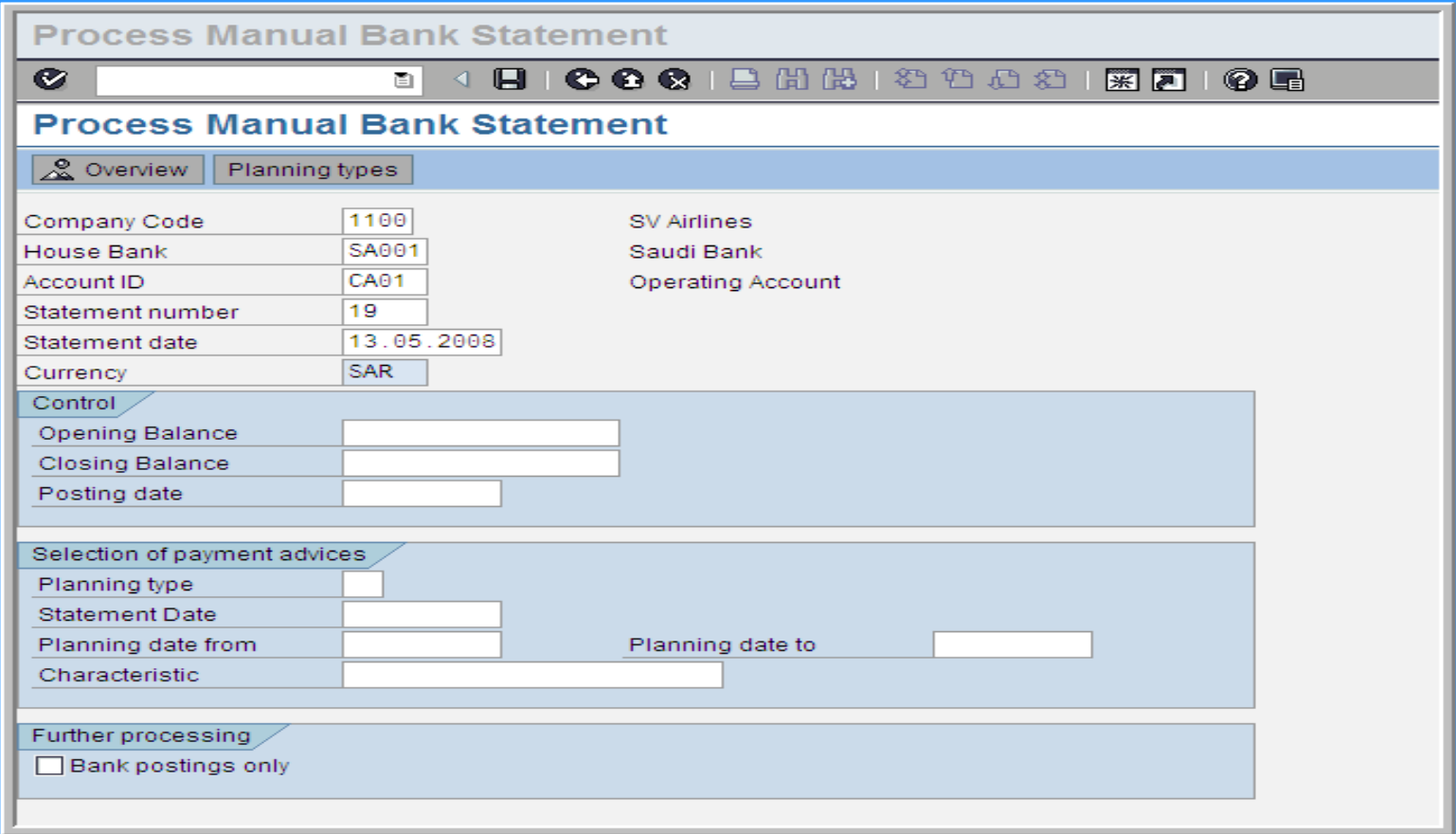

**This transaction (Manual Bank Statement Entry - FF67) allows the user to enter bank statements manually to SAP.** 

#### Manual Bank Statement – Saving the Statement

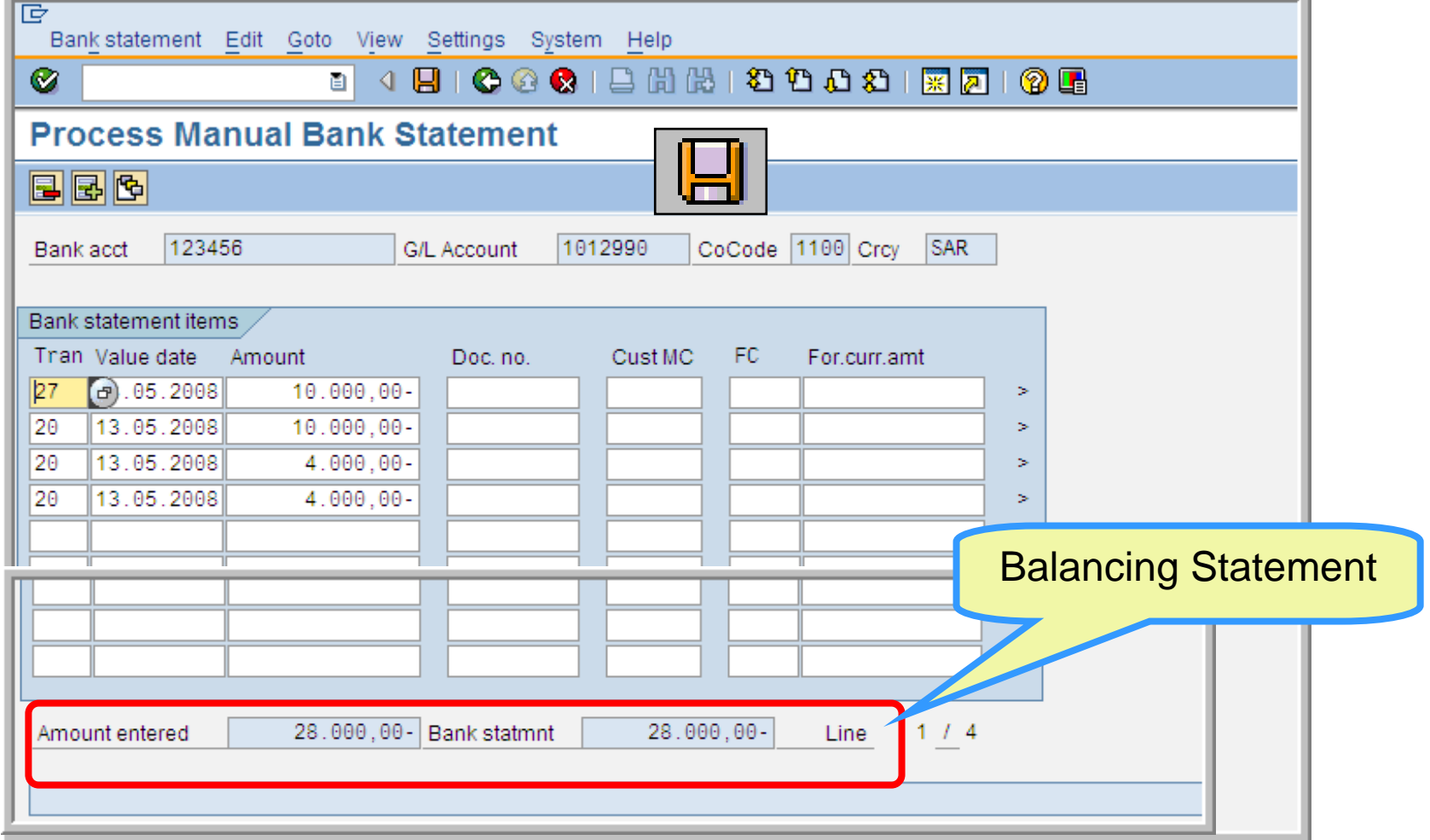

## Manual Bank Statement – Posting the Statement

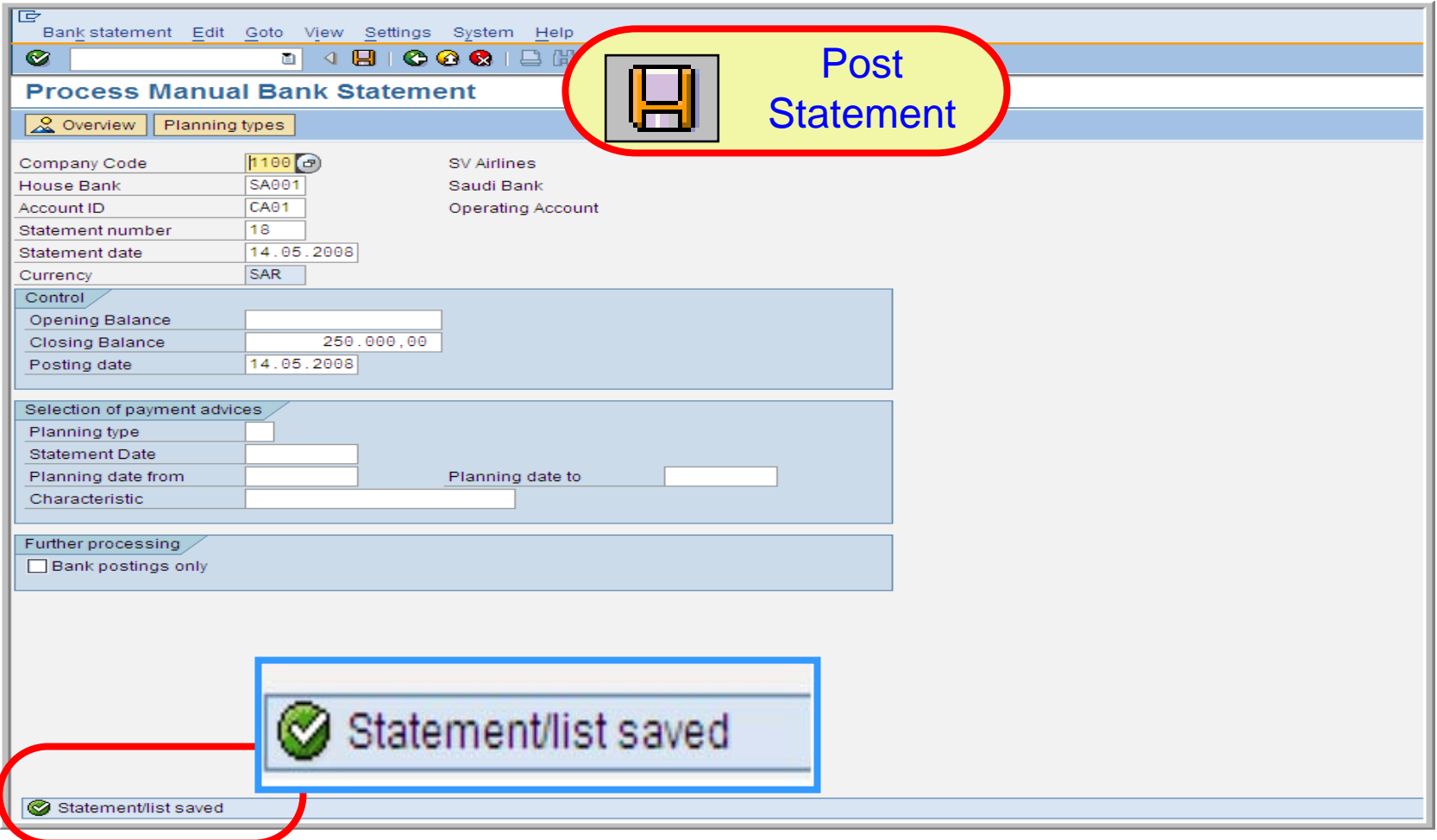

### Manual Bank Statement – Posting the Statement

**Update Account Statement/Check Deposit Transaction** 

10001200120021277105 圓 画

#### **Update Account Statement/Check Deposit Transaction**

#### 

 $\bullet$ 

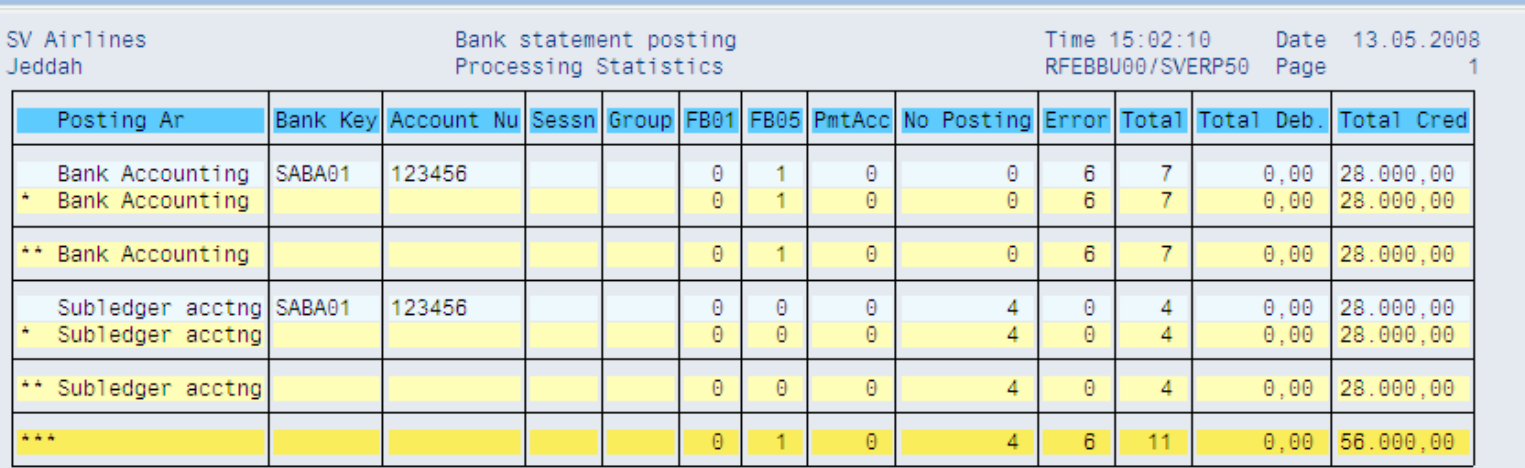

Sometimes when you post a statement not all transactions are posted then if this occurs you need to reprocess the statement using transaction FEBA\_BANK\_STATEMENT-reprocess

## **Manual Bank Statement Overview**

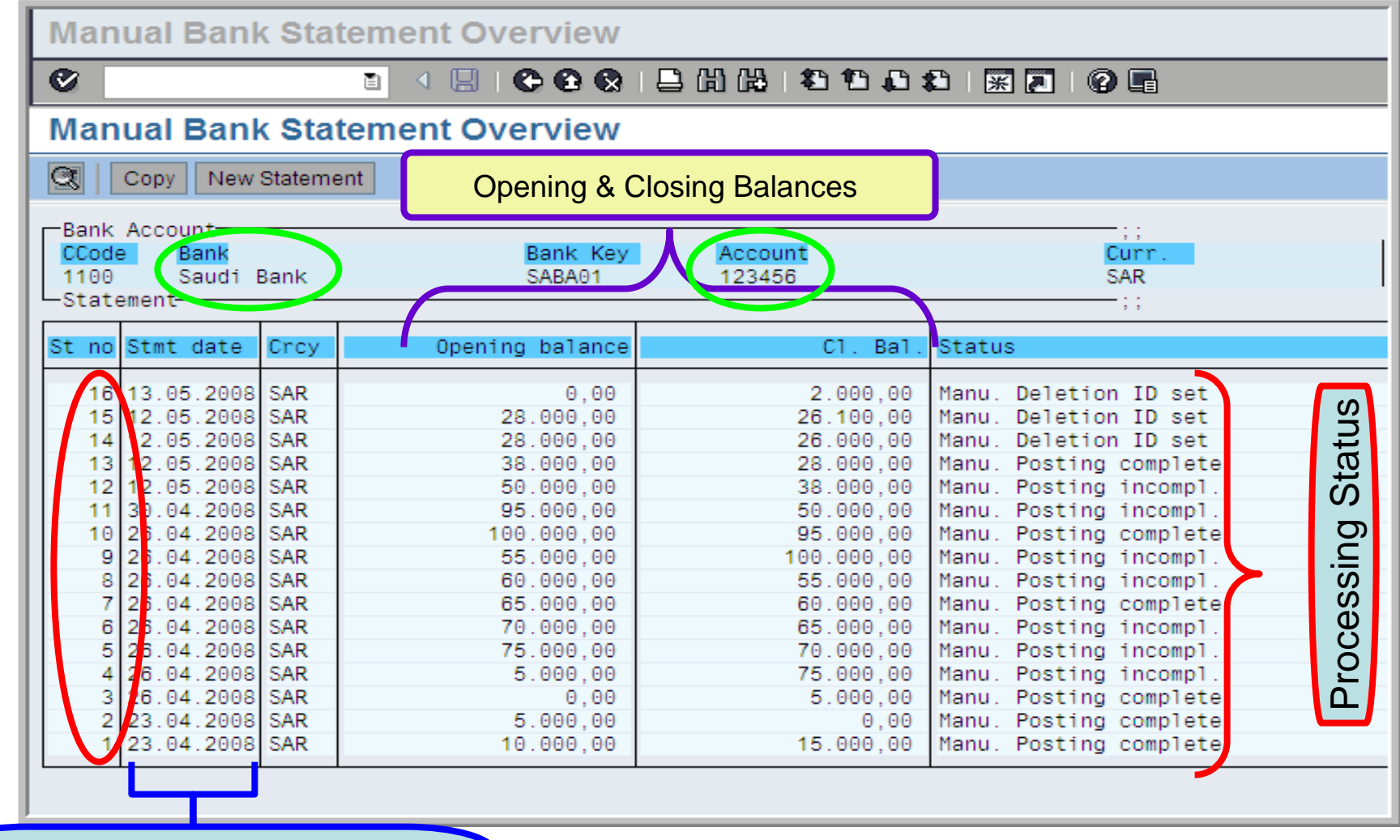

**Date from the bank Statement**

#### Electronic Bank Statement – Importing

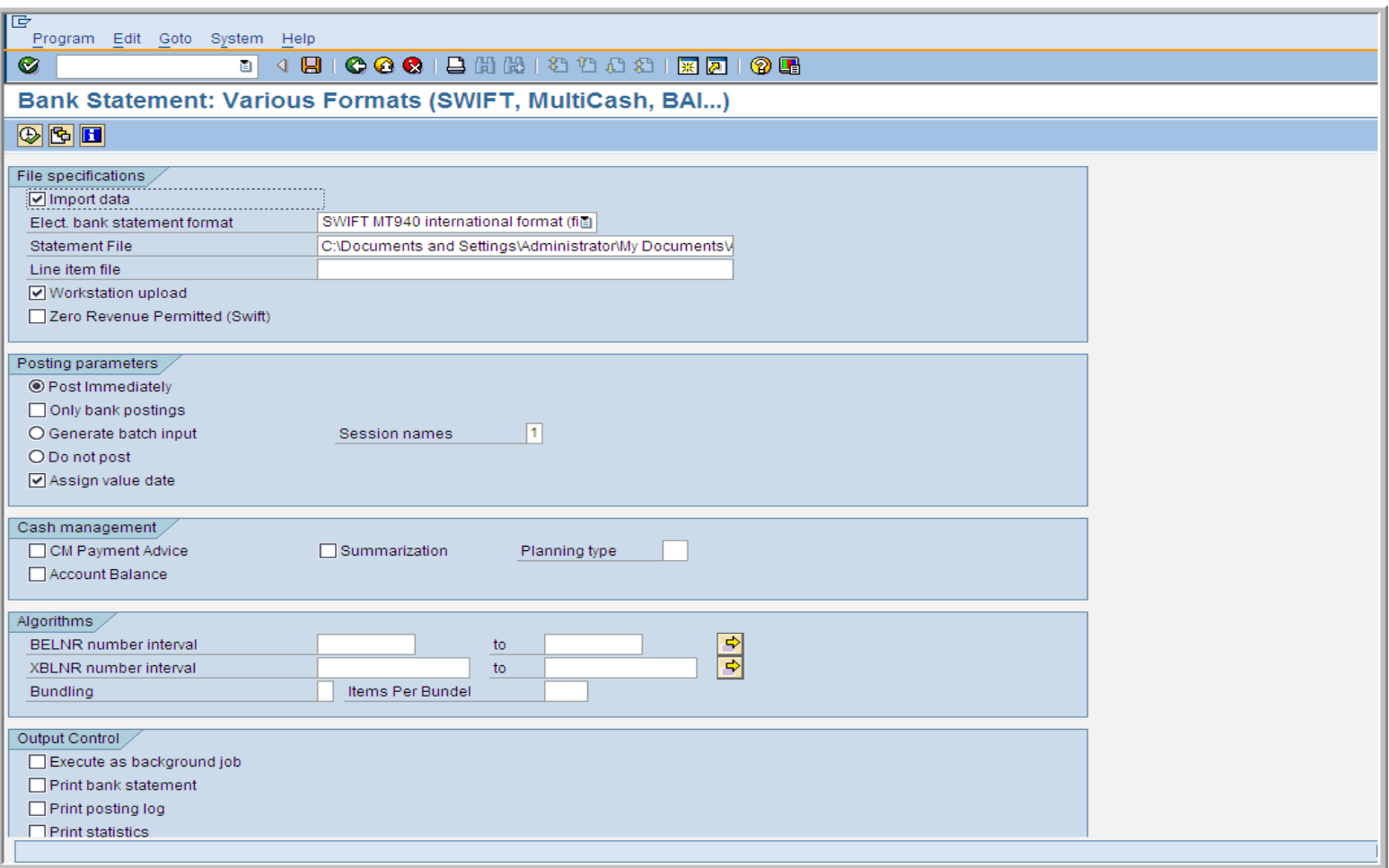

#### **Bank Statement – Reprocess**

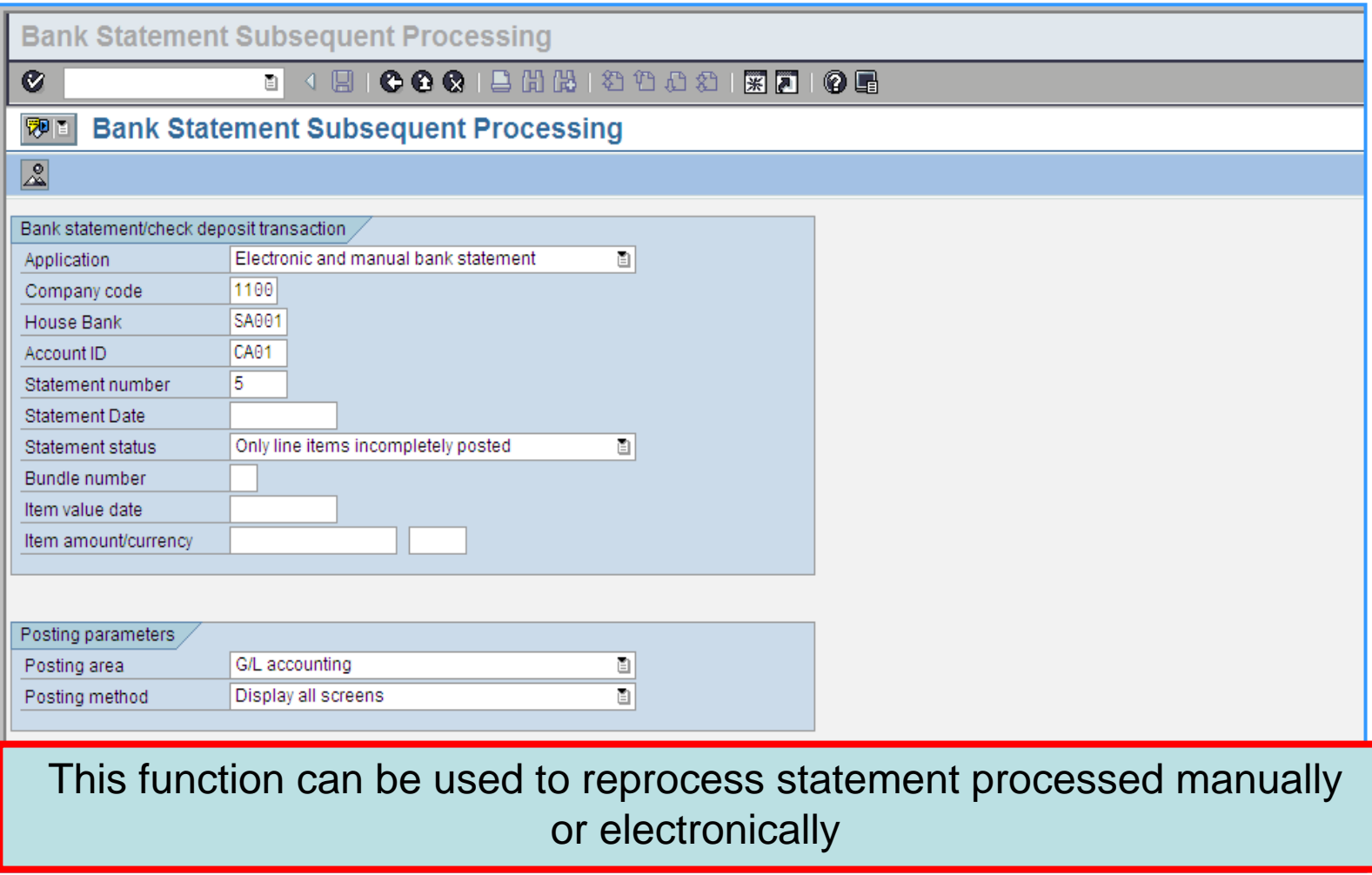

#### **Bank Statement – Reprocess**

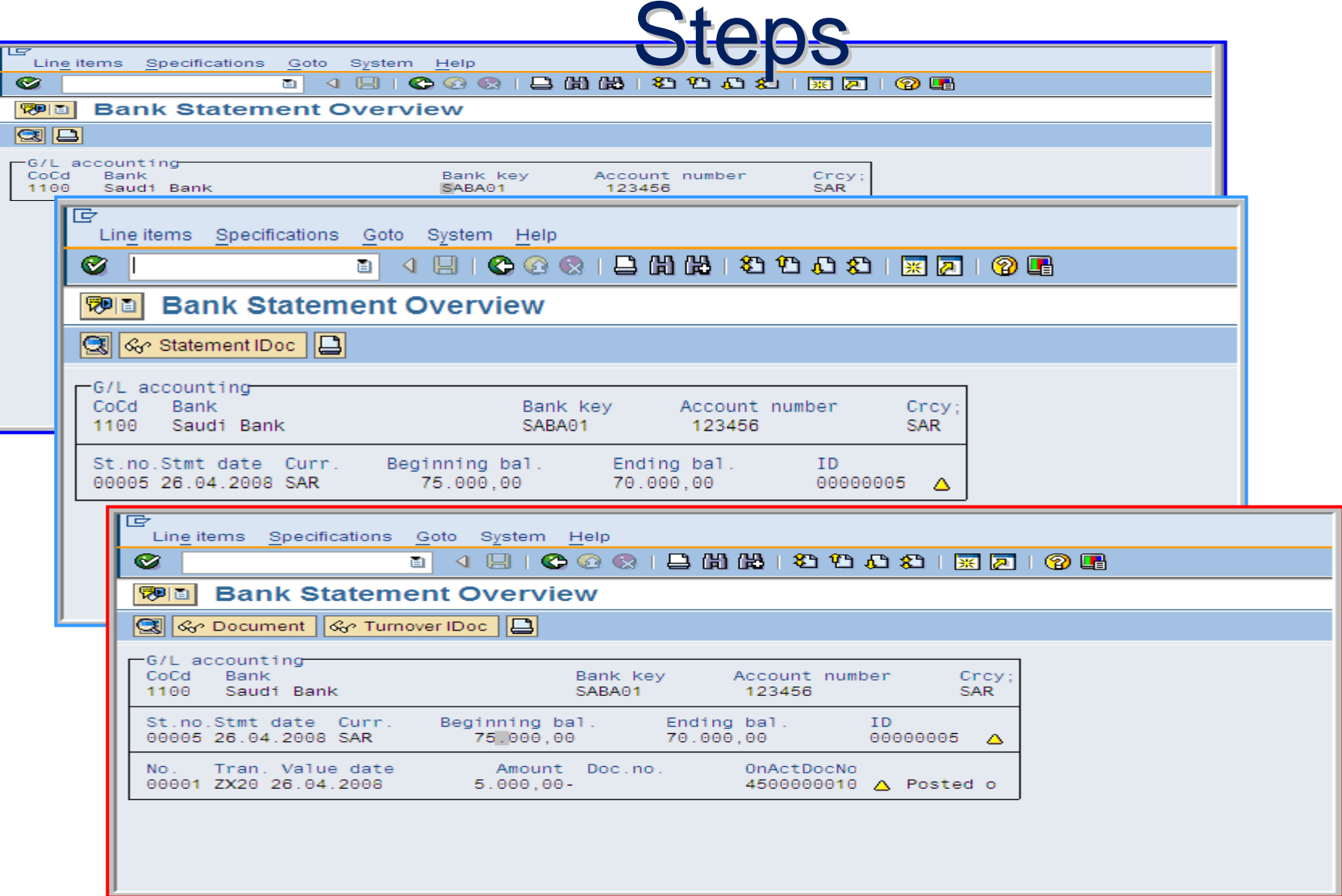

#### **Bank Statement – Reprocess**

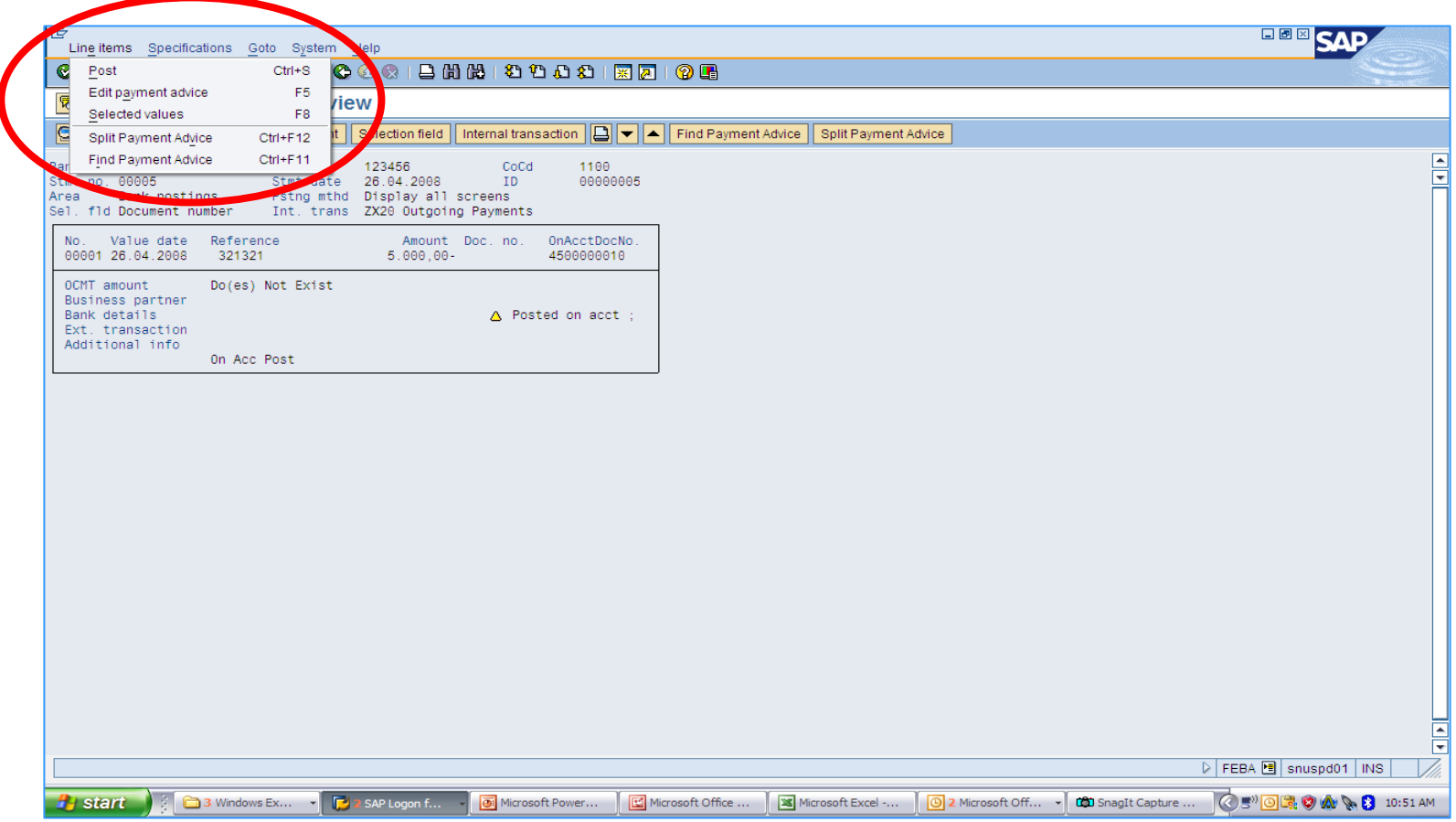

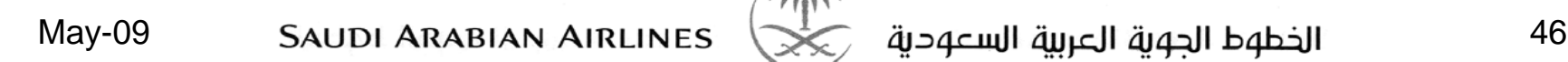

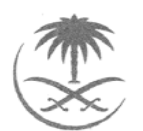

## **Posting the Transaction**

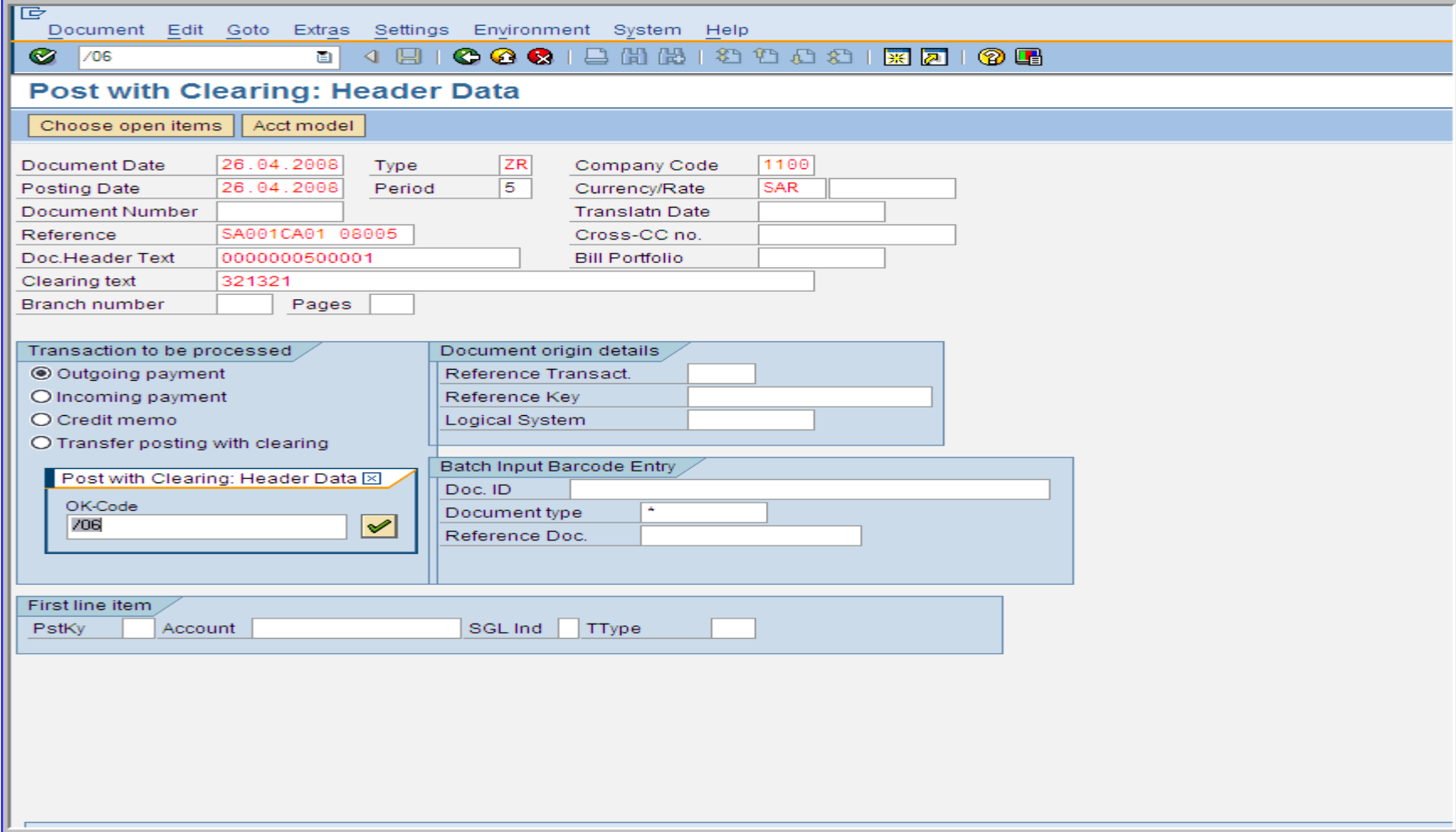

# Course Summary

#### **Nou should now:**

- **Have an understanding of the functions of Bank Accounting,**
- **Q** Know how to post Cash Journal Documents,
- Be able to explain the function of Bank Master Data,
- $\Box$  Know how to enter & post manual bank statement.
- **L** Know how to display Manual or electronic bank statement

Thank You